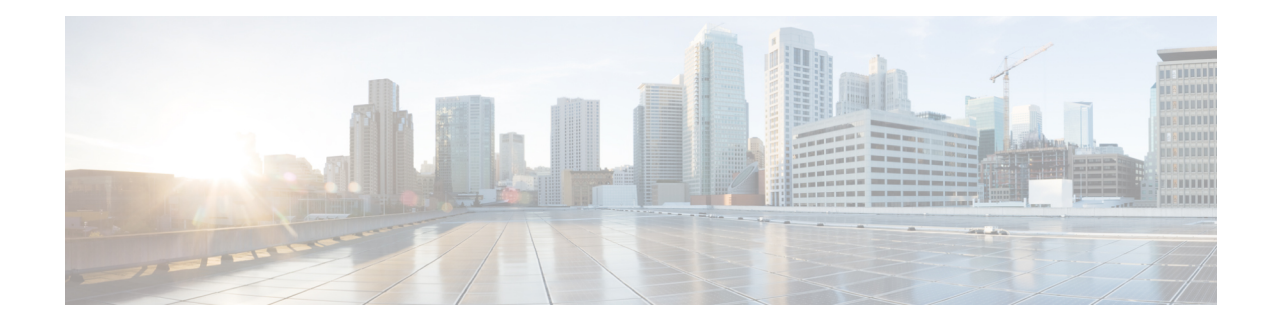

# **Stateful Failover for IPsec**

Stateful failover for IP Security (IPsec) enables a router to continue processing and forwarding IPsec packets after a planned or unplanned outage occurs. Customers employ a backup (secondary) router that automatically takes over the tasks of the active (primary) router if the active router loses connectivity for any reason. This failover process is transparent to users and does not require adjustment or reconfiguration of any remote peer.

Stateful failover for IPsec is designed to work in conjunction with stateful switchover (SSO) and HotStandby Routing Protocol (HSRP). HSRP provides network redundancy for IP networks, ensuring that user traffic immediately and transparently recovers from failures in network edge devices or access circuits. That is, HSRP monitors both the inside and outside interfaces so that if either interface goes down, the whole router is deemed to be down and the ownership of Internet Key Exchange (IKE) and IPsec security associations (SAs) is passed to the standby router (which transitions to the HSRP active state). SSO allows the active and standby routers to share IKE and IPsec state information so both routers have enough information to become the active router at any time. To configure stateful failover for IPsec, a network administrator must enable HSRP, assign a virtual IP address (VIP), and enable SSO.

**Note**

Security threats, as well asthe cryptographic technologiesto help protect against them, are constantly changing. For more information about the latest Cisco cryptographic recommendations, see the Next [Generation](http://www.cisco.com/web/about/security/intelligence/nextgen_crypto.html) [Encryption](http://www.cisco.com/web/about/security/intelligence/nextgen_crypto.html) (NGE) white paper.

- Finding Feature [Information,](#page-0-0) on page 1
- [Prerequisites](#page-1-0) for Stateful Failover for IPsec, on page 2
- [Restrictions](#page-1-1) for Stateful Failover for IPsec, on page 2
- [Information](#page-2-0) About Stateful Failover for IPsec, on page 3
- How to Enable Stateful [Failover](#page-6-0) for IPsec, on page 7
- [Configuration](#page-27-0) Examples for Stateful Failover for IPsec, on page 28
- Additional [References,](#page-36-0) on page 37
- Feature [Information](#page-37-0) for Stateful Failover for IPsec, on page 38

# <span id="page-0-0"></span>**Finding Feature Information**

Your software release may not support all the features documented in this module. For the latest caveats and feature information, see Bug [Search](http://www.cisco.com/cisco/psn/bssprt/bss) Tool and the release notes for your platform and software release. To find information about the features documented in this module, and to see a list of the releases in which each feature is supported, see the feature information table at the end of this module.

Use Cisco Feature Navigator to find information about platform support and Cisco software image support. To access Cisco Feature Navigator, go to [www.cisco.com/go/cfn.](http://www.cisco.com/go/cfn) An account on Cisco.com is not required.

# <span id="page-1-0"></span>**Prerequisites for Stateful Failover for IPsec**

#### **Complete, Duplicate IPsec and IKE Configuration on the Active and Standby Devices**

This document assumes that you have a complete IKE and IPsec configuration.

The IKE and IPsec configuration that is set up on the active device must be duplicated on the standby device. That is, the crypto configuration must be identical with respect to Internet Security Association and Key Management Protocol (ISAKMP) policy, ISAKMP keys (preshared), IPsec profiles, IPsec transform sets, all crypto map sets that are used for stateful failover, all access control lists (ACLs) that are used in match address statements on crypto map sets, all AAA configurations used for crypto, client configuration groups, IP local pools used for crypto, and ISAKMP profiles.

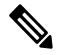

**Note**

The configuration information between the active and standby devices is not automatically transferred; you are responsible for ensuring that the crypto configurations match on both devices. If the crypto configurations on both devices do not match, failover from the active device to the standby device will not be successful.

#### **Device Requirements**

Stateful failover for IPsec requires that your network contains two identical routers that are available to be either the primary or secondary device. Both routers should be the same type of device, have the same CPU and memory, and have either no encryption accelerator or identical encryption accelerators.

# <span id="page-1-1"></span>**Restrictions for Stateful Failover for IPsec**

When configuring redundancy for a VPN, the following restrictions apply:

- Both the active and standby devices must run the identical version of the Cisco IOS software, and both the active and standby devices must be connected via a hub or switch.
- The Cisco Integrated Services Routers (ISRs) and the VPN modules that support stateful failover for IPsec are as follows:
	- The AIM-VPN/BPII-PLUS and AIM-VPN/SSL-1 hardware encryption modules are supported on the Cisco 1841 router.
	- The AIM-VPN/EPII-Plus and AIM-VPN/SSL-2 hardware encryption modules are supported on Cisco 2801, 2811, 2821, and 2851 routers.
	- The AIM-VPN/EPII+ and AIM-VPN/SSL-3 hardware encryption modules are supported on the Cisco 3825 router.
	- The AIM-VPN/HPII+ and AIM-VPN/SSL-3 hardware encryption modules are supported on the Cisco 3845 router.
- The VPN Acceleration Module (VAM) and VAM2 hardware encryption modules are supported on the Cisco 7200 series router.
- Stateful failover for IPsec is supported on the Cisco Integrated Services Routers Generation 2 (ISR G2), with or without the Internal Service Module (ISM). The supported crypto algorithms for ISM in stateful failover are esp-des, esp-3des, esp-aes, esp-md5-hmac, and esp-sha-hmac.
- Stateful failover for IPsec is not supported on the Cisco 800 Series Routers.
- IKEv2 does not support stateful IPSec failover. To achieve redundancy for IKEv2, use FlexVPN, DMVPN, redundant VTI Based IPsec VPN tunnels with dynamic routing protocols and backup routes over second tunnel.
- Stateful Failover for IPsec is not supported on platforms running Cisco IOS-XE software.
- Only "box-to-box" failover is supported; that is, intrachassis failover is not supported.
- WAN interfaces between the active (primary) router and the standby (secondary) router are not supported. (HSRP requires inside interfaces and outside interfaces to be connected via LANs.)
- Load balancing is not supported; that is, no more than one device in a redundancy group can be active at any given time.
- Stateful failover for IPsec with Layer 2 Tunneling Protocol (L2TP) is not supported.
- Stateful Failover for IPsec does not support Internet Key Exchange Version 2 (IKEv2).
- Public key infrastructure (PKI) is not supported when used with stateful failover. (Only preshared keys for IKE are supported.)
- IKE keepalives are not supported. (Enabling this functionality will cause the connection to be torn down after the standby router assumes ownership control.) However, dead peer detection (DPD) and periodic DPD are supported.
- IPsec idle timers are not supported when used with stateful failover.
- A stateful failover crypto map applied to an interface in a virtual routing forwarding (VRF) instance is not supported. However, VRF-aware IPsec features are supported when a stateful failover crypto map is applied to an interface in the global VRF.
- Stateful failover is not compatible or interoperable with the State Synchronization Protocol (SSP) version of stateful failover (which is available in Cisco IOS Release 12.2YX1 and Cisco IOS Release 12.2SU).

# <span id="page-2-0"></span>**Information About Stateful Failover for IPsec**

## **Supported Deployment Scenarios for Stateful Failover for IPsec**

You can implement stateful failover for IPsec in one of the following recommended deployment scenarios: a single interface scenario or a dual interface scenario.

In a single interface scenario, VPN gateways use one LAN connection for both encrypted traffic arriving from remote peers and decrypted traffic flowing to inside hosts (see the figure below). The single interface design allows customers to save money on router ports and subnets. This design is typically used if all traffic flowing in and out of the organization does not traverse the VPN routers.

#### **Figure 1: Single Interface Network Topology**

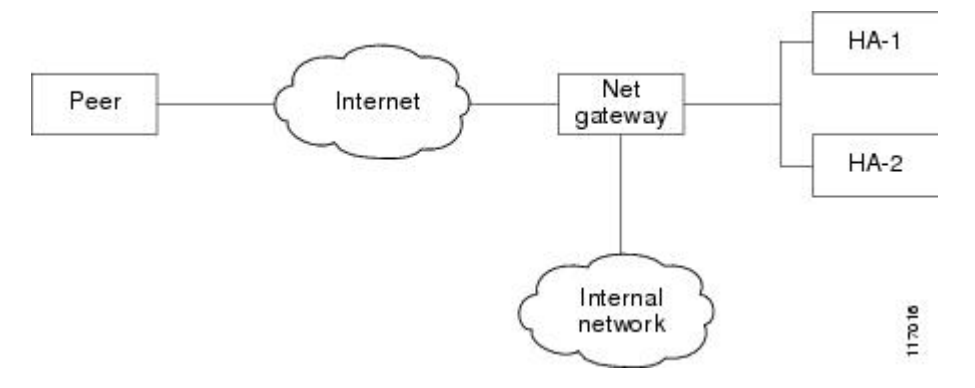

In a dual interface scenario, a VPN gateway has more than one interface, enabling traffic to flow in and out of the router via separate interfaces (see the figure below). This scenario is typically used if traffic flowing in and out of a site must traverse the routers, so the VPN routers will provide the default route out of the network.

#### **Figure 2: Dual Interface Network Topology**

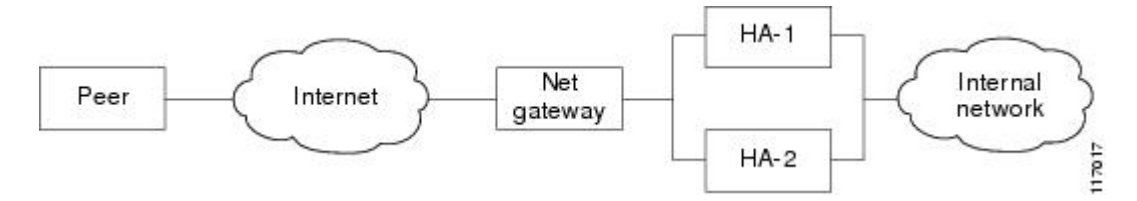

The table below lists the functionality available in single-interface and dual-interface scenarios.

I

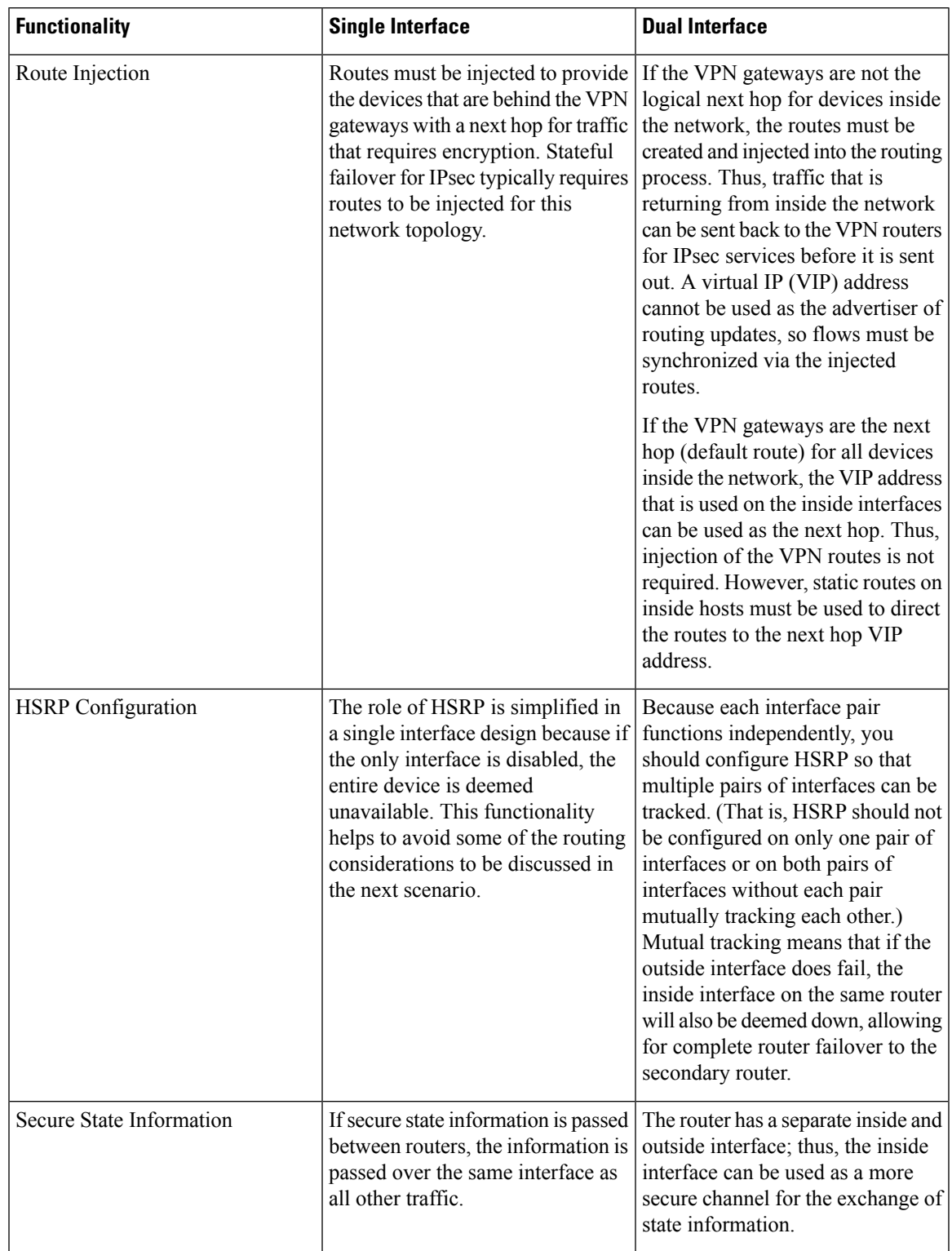

#### **Table 1: Single- and Dual-Interface Functionality Overview**

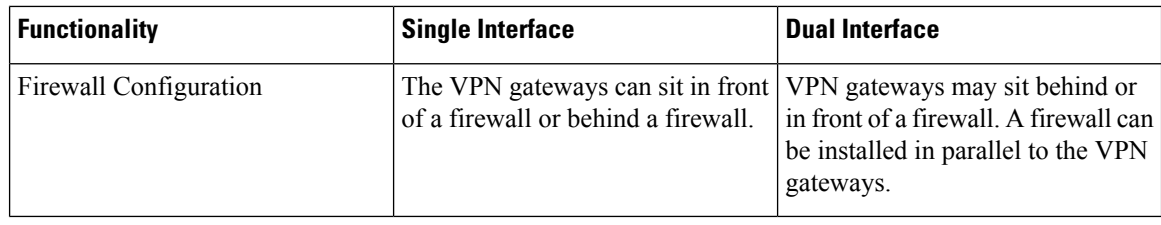

## **IPsec Stateful Failover for Remote Access Connections**

The main difference between a remote access and a LAN-to-LAN connection is the use of Xauth and mode-config. IKE Xauth is often used to authenticate a user. IKE mode-config is often used to push security policy from a hub (concentrator) router to a user's IPsec implementation. Mode-config is also typically used to assign an internal company network IP address to a user.

In addition to the differences between a remote access configuration and a LAN-to-LAN configuration, you should note the following remote-access-server-specific functions:

- Assigned IP address—An IP address can be assigned to the client via one of the following options:
	- Local IP pools

For local IP pools, the administrator must first configure identical local IP address pools on each router in the high availability (HA) pair (via the **ip local pool** *client-address-pool* command). This pool name can be applied in one of two places—in a group policy via the **crypto isakmp client configuration group** *group-name* (and the submode command **pool** *pool-name*) or in a client configuration via the **crypto isakmpclient configurationaddress-pool local** *local-pool* command.

• RADIUS-assigned address

If you are using RADIUS authentication and the RADIUS server returns the Framed-IP-Address attribute, the concentrator will always assign the address to the client. It is recommended that you refer to your RADIUS server vendor's documentation, especially for vendors that allow you to configure address pools on the RADIUS server. Typically, those servers require crypto accounting to work properly.

To enable accounting on the HA pair, you should execute the following command on both active and standby devices: **aaa accounting network** and apply radius-accounting either to the crypto ISAKMP profile or the crypto map set.

• RADIUS Network Access Server (NAS)-IP address

The HA pair should appear as a single device to the RADIUS server. Thus, both HA routers must communicate with the RADIUS server using the same IP address. However, when communicating with the RADIUS server, the router must use a physical IP address, not a virtual IP (VIP) address as the NAS-IP address of the router. To configure the RADIUS NAS-IP address for the HA pair, you must configure the same loopback address in the HA pair via **interface loopback** command; thereafter, you must execute the **ip radius source-interface** command in the HA pair. Finally, add the new loopback IP address to the RADIUS servers configuration so the RADIUS server can process requests from the HA pair.

For additional information on how to configure IPsec stateful failover for a remote access connection, see the section " Example: [Configuring](#page-31-0) Stateful Failover for IPsec for an Easy VPN Server."

## **Dead Peer Detection with IPsec High Availability**

To configure Dead Peer Detection (DPD) with IPsec High Availability (HA), it is recommended that you use a value other than the default (2 seconds). A keepalive time of 10 seconds with 5 retries seems to work well with HA because of the time it takes for the router to get into active mode.

To configure DPD with IPsec HA, use the **crypto isakmp keepalive** command.

# <span id="page-6-0"></span>**How to Enable Stateful Failover for IPsec**

## **Enabling HSRP IP Redundancy and a Virtual IP Address**

HSRP provides two services, IP redundancy and a virtual IP (VIP) address. Each HSRP group may provide either or both of these services. IPsec stateful failover uses the IP redundancy services from only one HSRP standby group. It can use the VIP address from one or more HSRP groups. Use this task to configure HSRP on the outside and inside interfaces of the device.

When configuring HSRP, you must ensure the following:

- Both the inside (private) interface and the outside (public) interface must belong to separate HSRPgroups, but the HSRP group number can be the same.
- The state of the inside interface and the outside interface must be the same—both interfaces must be in the active state or standby state; otherwise, the packets will not have a route out of the private network.
- Standby priorities should be equal on both active and standby routers. If the priorities are not equal, the higher priority router will unnecessarily take over as the active router, negatively affecting uptime.
- The IP addresses on the HSRP-tracked interfaces of the standby and active routers should both be either lower or higher on one router than the other. In the case of equal priorities (an HA requirement), HSRP will assign the active state on the basis of the IP address. If an addressing scheme exists so that the public IP address of Router A is lower than the public IP address of Router B, but the opposite is true for their private interfaces, an active/standby-standby/active split condition could exist which will break connectivity.

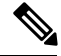

**Note**

Each time an active device relinquishes control to become the standby device, the active device will reload. This functionality ensures that the state of the new standby device synchronizes correctly with the new active device.

#### **Before you begin**

Before you perform this task, you must perform one of the following steps to ensure that the correct HSRP settings are configured on the switch that connects the active and standby routers:

- Enable the **spanning-tree portfast** command on every switch port that connects to an HSRP-enabled router interface.
- Disable the Spanning Tree Protocol (STP) on the switch only if your switch does not connect to other switches. Disabling spanning tree in a multiswitch environment may cause network instability.

• Enable the **standby delay minimum** [*min-delay*] **reload** [*reload-delay*] command even if the **spanning-tree portfast** command is configured. This command must be applied to all HSRP interfaces on both routers. During HSRP stateful failover, configure **standby delay minimum** *30* **reload** *60* .

For more information on HSRP instability, see the document *Avoiding HSRP [Instability](http://www.cisco.com/en/US/tech/tk648/tk362/technologies_configuration_example09186a0080093f93.shtml) in a Switching [Environment](http://www.cisco.com/en/US/tech/tk648/tk362/technologies_configuration_example09186a0080093f93.shtml) with Various Router Platforms*.

#### **SUMMARY STEPS**

- **1. enable**
- **2. configure terminal**
- **3. interface** *type number*
- **4. standby** *standby-group-number* **name** *standby-group-name*
- **5. standby** *standby-group-number* **ip** *ip-address*
- **6. standby** *standby-group-number* **track** *interface-type interface-number*
- **7. standby** [*group-number*] **preempt**
- **8. standby** [*group-number*] **timers** [**msec**] *hellotime* [**msec**] *holdtime*
- **9. standby delay minimum** [*min-delay*] **reload** [*reload-delay*]
- **10.** Repeat this task on both routers (active and standby) and on both interfaces of each router.

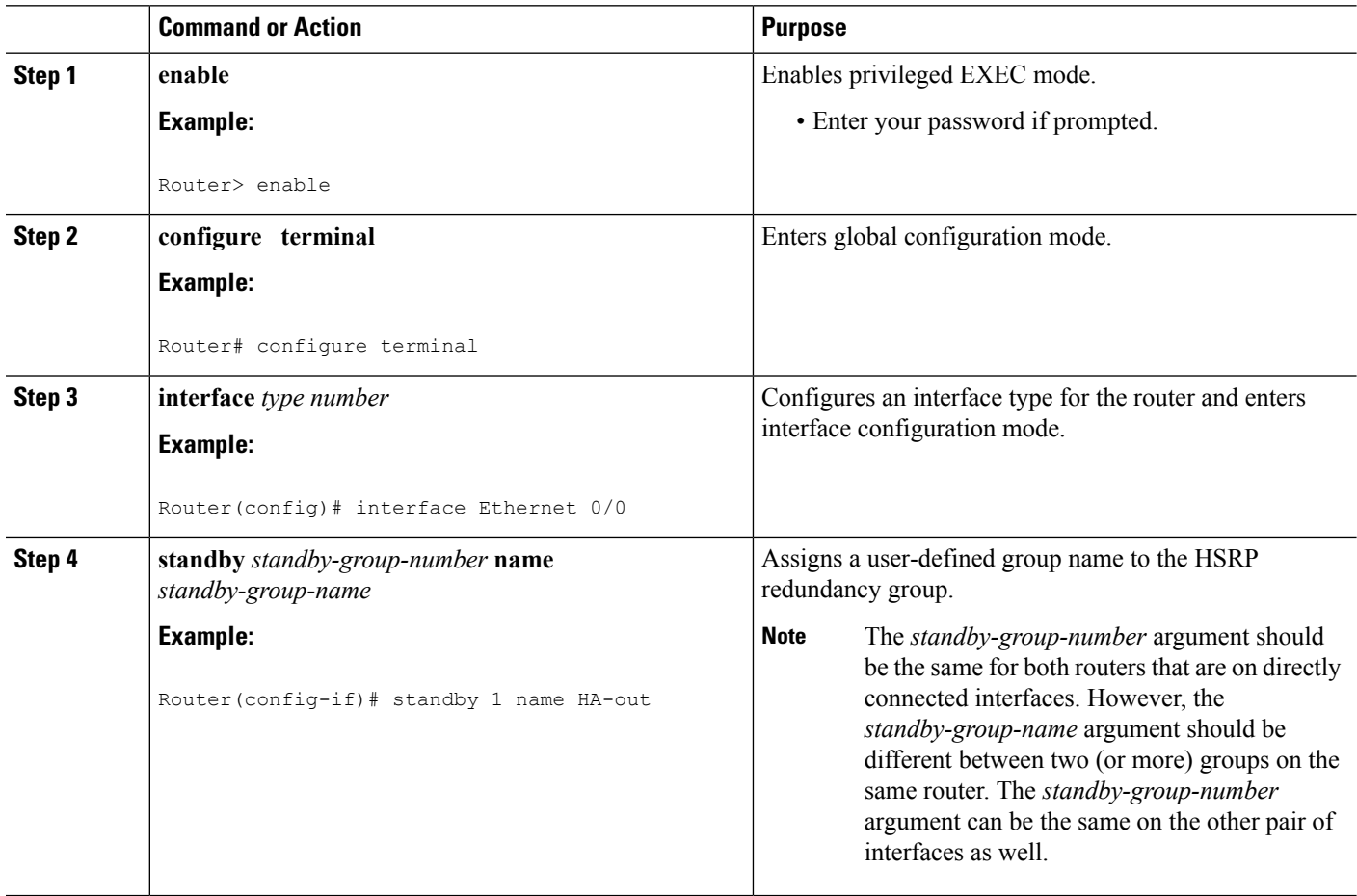

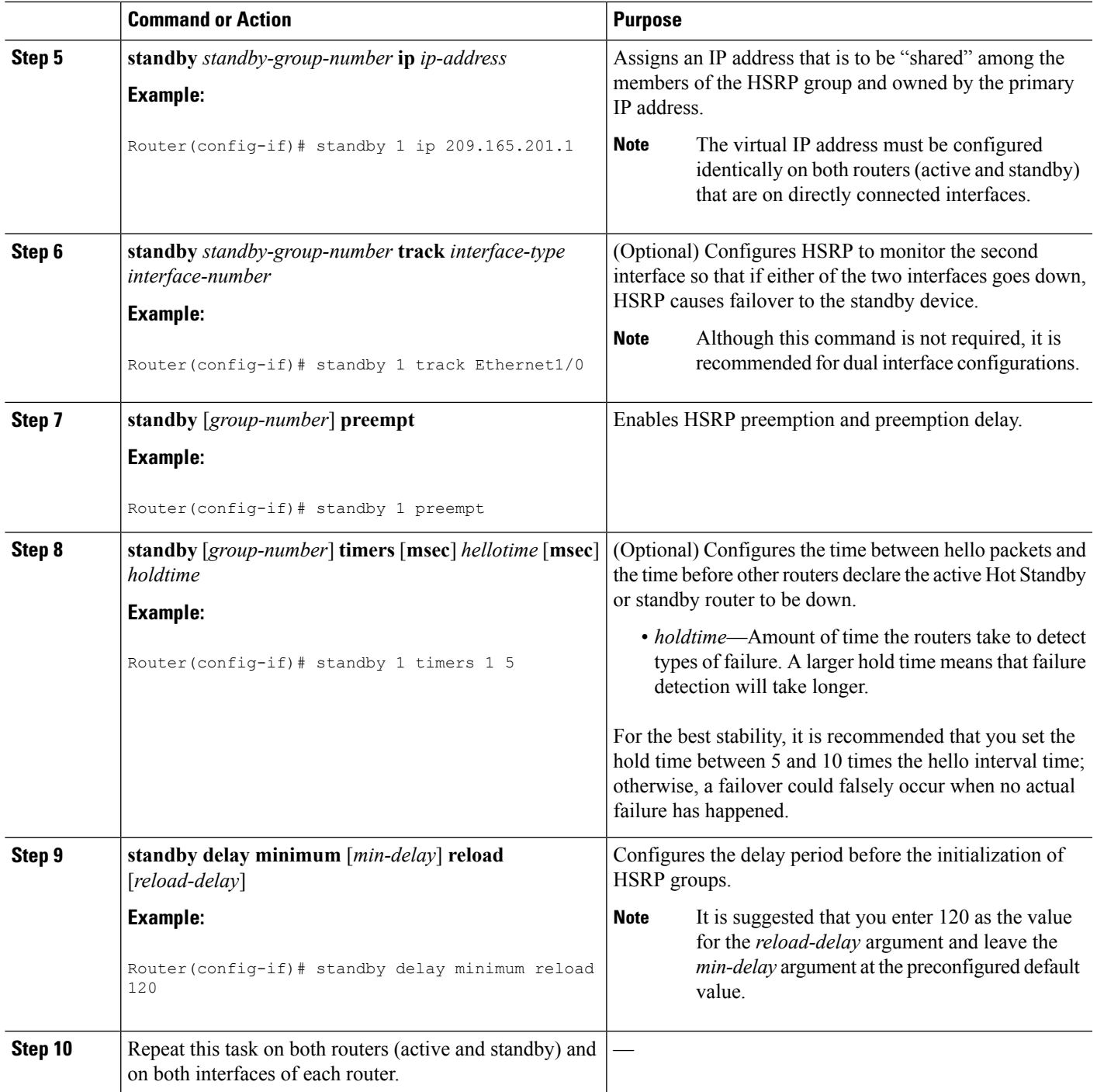

## **Troubleshooting Tips**

To help troubleshoot possible HSRP-related configuration problems, issue any of the following HSRP-related debug commands—**debug standby errors**, **debug standby events**, and **debug standby packets** [**terse**].

### **Examples**

The following example shows how to configure HSRP on a router:

```
interface Ethernet0/0
ip address 209.165.201.1 255.255.255.224
 standby 1 ip 209.165.201.3
standby 1 preempt
standby 1 name HA-out
 standby 1 track Ethernet1/0
 standby delay reload 120
```
## **What to Do Next**

After you have successfully configured HSRP on the inside and outside interfaces, you should enable SSO as described in the section ["Enabling](#page-9-0) SSO."

## <span id="page-9-0"></span>**Enabling SSO**

## **Enabling SSO Interaction with IPsec and IKE**

SSO is a method of providing redundancy and synchronization for many Cisco IOS applications and features. SSO is necessary for IPsec and IKE to learn about the redundancy state of the network and to synchronize their internal application state with their redundant peers.

#### **Before you begin**

Before you perform this task, you must:

- Configure HSRP before enabling SSO.
- Include the following commands in the local address section of the Stream Control Transmission Protocol (SCTP) section when configuring Inter-Process Communication (IPC):
	- **retransmit-timeout** *retran-min* [*msec*] *retra-max* [*msec*]
	- **path-retransmit** *max-path-retries*
	- **assoc-retransmit** *retries*

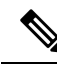

**Note** The above commands are included to avoid losing SCTP communication between peers.

#### **SUMMARY STEPS**

- **1. enable**
- **2. configure terminal**
- **3. redundancy inter-device**
- **4. scheme standby** *standby-group-name*
- **5. exit**
- **6. ipc zone default**
- **7. association** *association-ID*
- **8. protocol sctp**
- **9. local-port** *local-port-number*
- **10. local-ip** *device-real-ip-address* [*device-real-ip-address2*]
- **11. retransmit-timeout** *retran-min* [*msec*] *retra-max* [*msec*]
- **12. path-retransmit** *max-path-retries*
- **13. assoc-retransmit** *max-association-retries*
- **14. exit**
- **15. remote-port** *remote-port-number*
- **16. remote-ip** *peer-real-ip-address* [*peer-real-ip-address2*]
- **17. end**

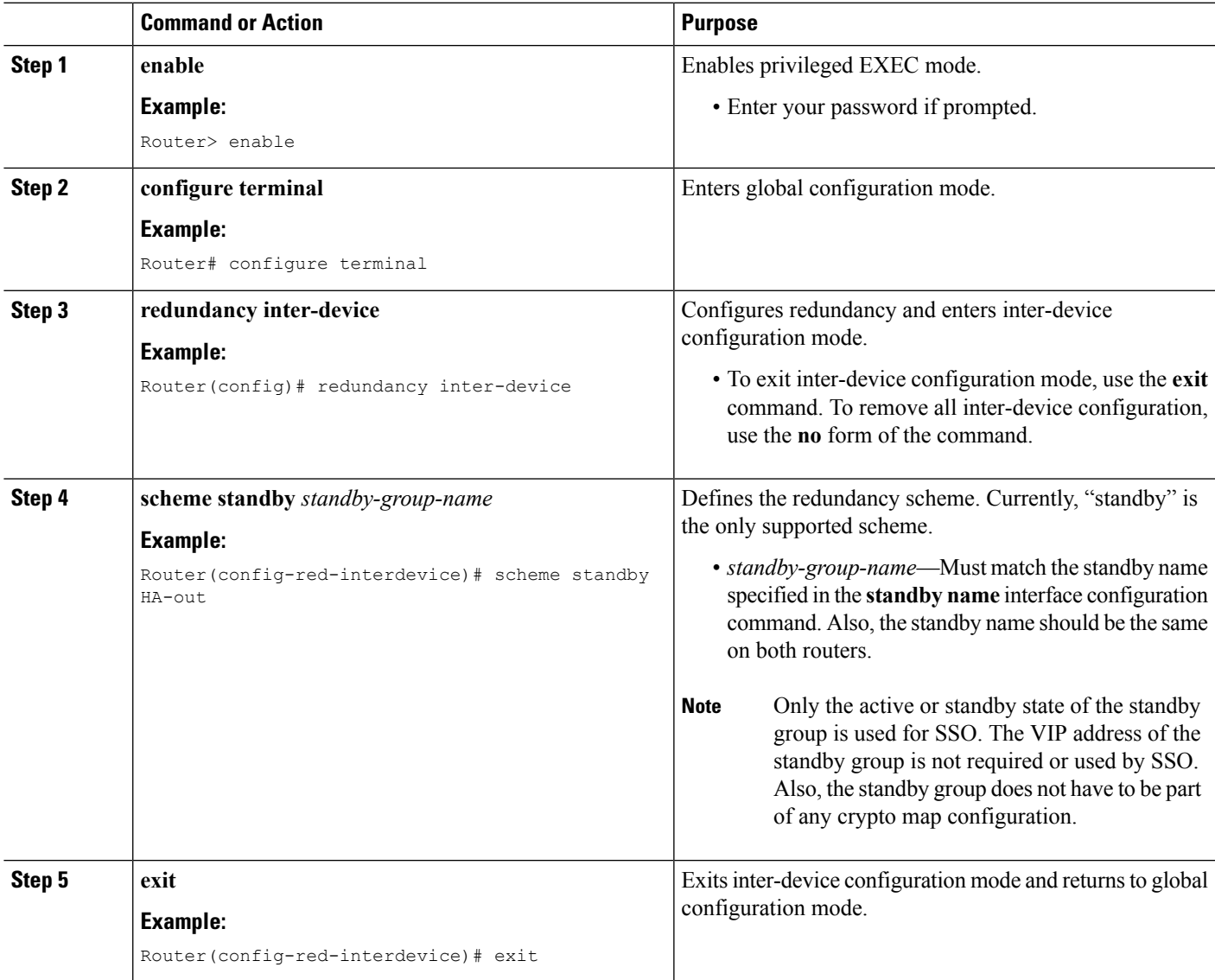

I

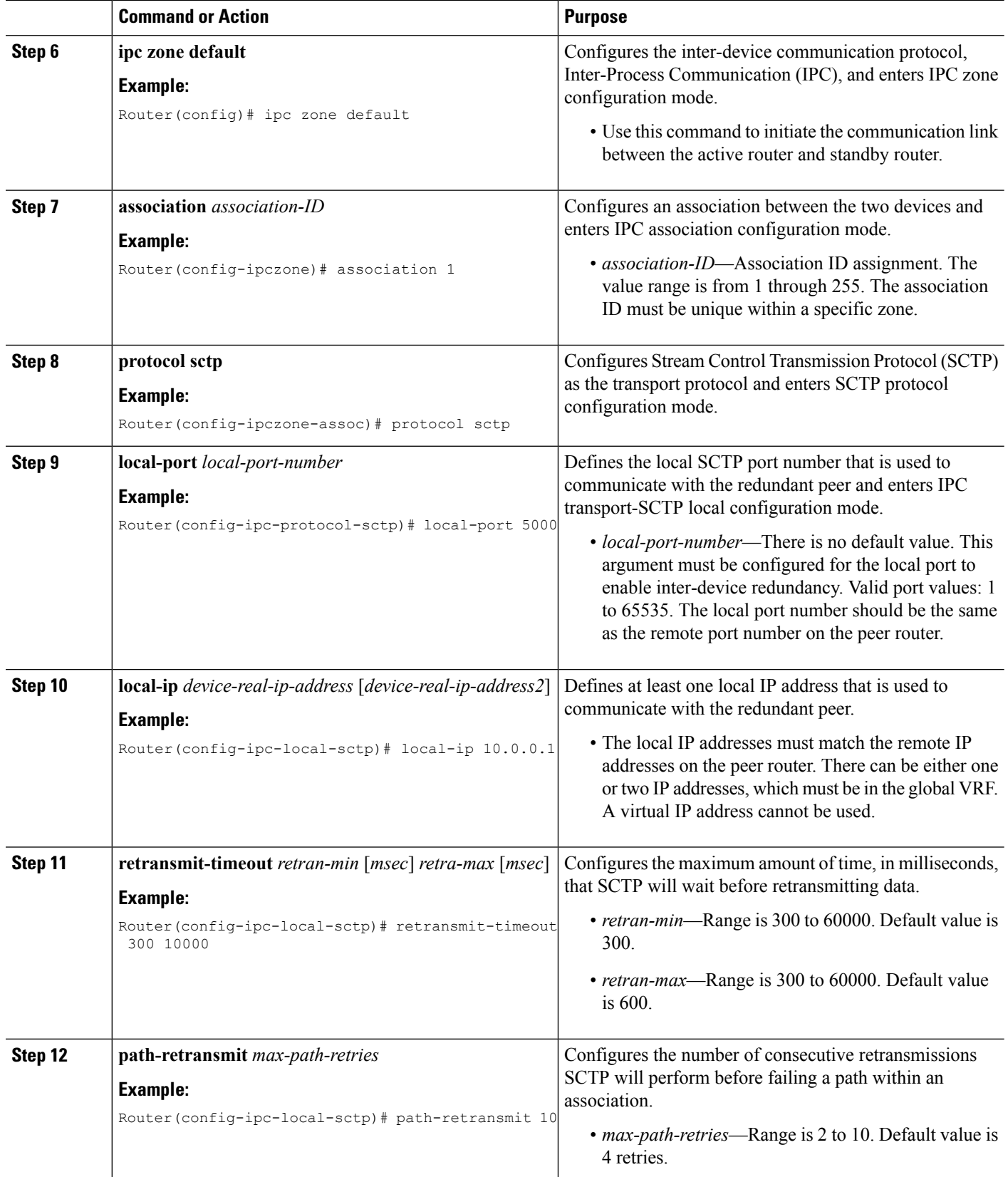

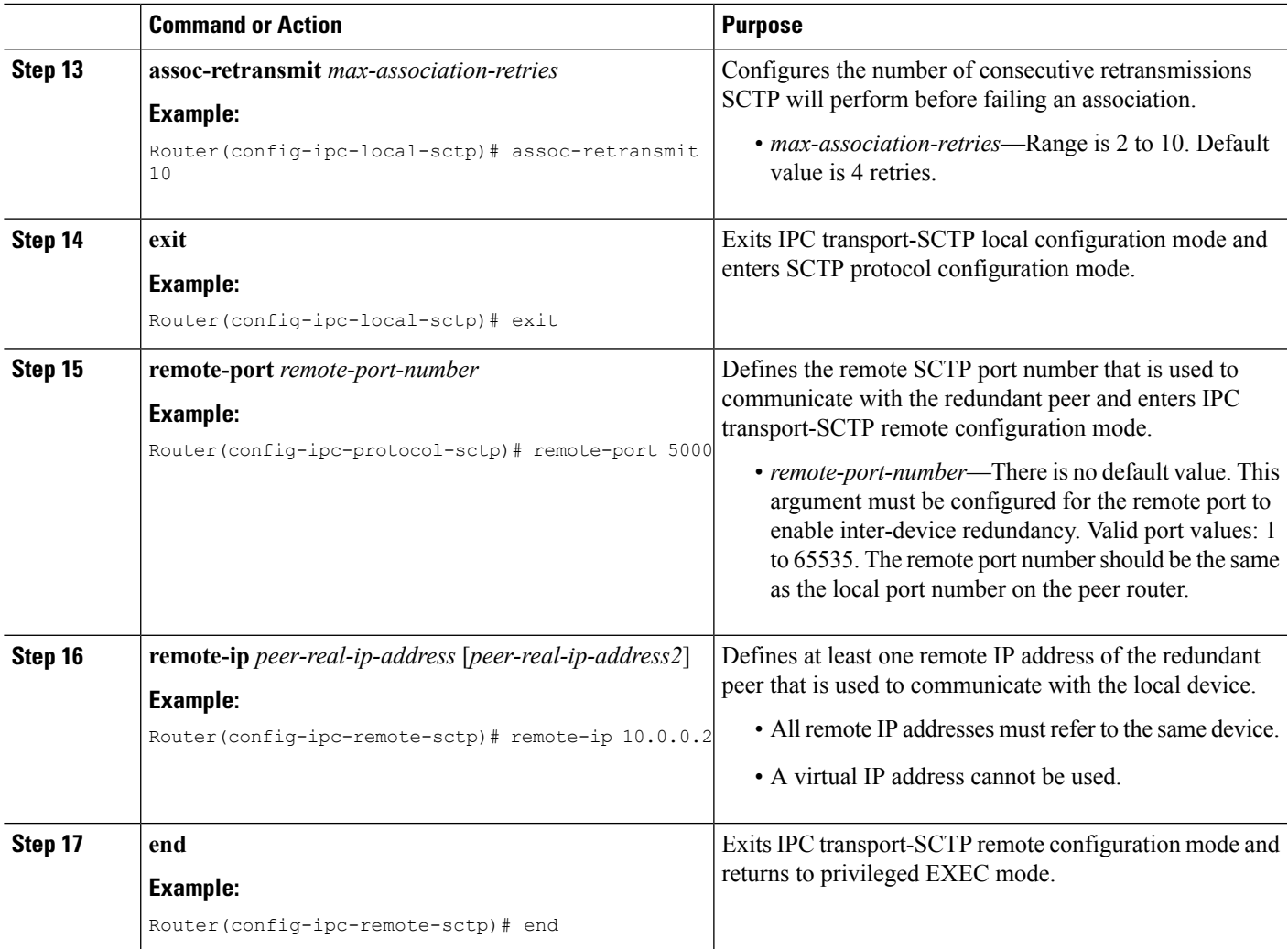

## **Troubleshooting Tips**

To help troubleshoot possible SSO-related configuration problems, use the **debug redundancy** command.

## **Examples**

The following example shows how to enable SSO:

```
!
redundancy inter-device
scheme standby HA-out
!
!
ipc zone default
association 1
 no shutdown
 protocol sctp
  local-port 5000
   local-ip 10.0.0.1
   retransmit-timeout 300 10000
```

```
path-retransmit 10
assoc-retransmit 10
remote-port 5000
remote-ip 10.0.0.2
```
### **What to Do Next**

!

After you have enabled SSO, you should configure reverse route injection (RRI) on a crypto map as described in the section "[Configuring](#page-13-0) Reverse Route Injection on a Crypto Map."

## <span id="page-13-0"></span>**Configuring Reverse Route Injection on a Crypto Map**

You should configure Reverse Route Injection (RRI) on all existing crypto maps that you want to use with stateful failover. RRI is used with stateful failover so that the routers on the inside network can learn about the correct path to the current active device. When failover occurs, the new active device injects the RRI routes into its IP routing table and sends out routing updates to its routing peers.

## **Configuring Reverse Route Injection on Dynamic Crypto Map**

Dynamic crypto map entries, like regular static crypto map entries, are grouped into sets. A set is a group of dynamic crypto map entries all with the same dynamic map name, but each with a different dynamic sequence number. Each member of the set may be configured for RRI.

#### **SUMMARY STEPS**

- **1. enable**
- **2. configure terminal**
- **3. crypto dynamic-map** *map-name seq-num*
- **4. reverse-route**
- **5. end**

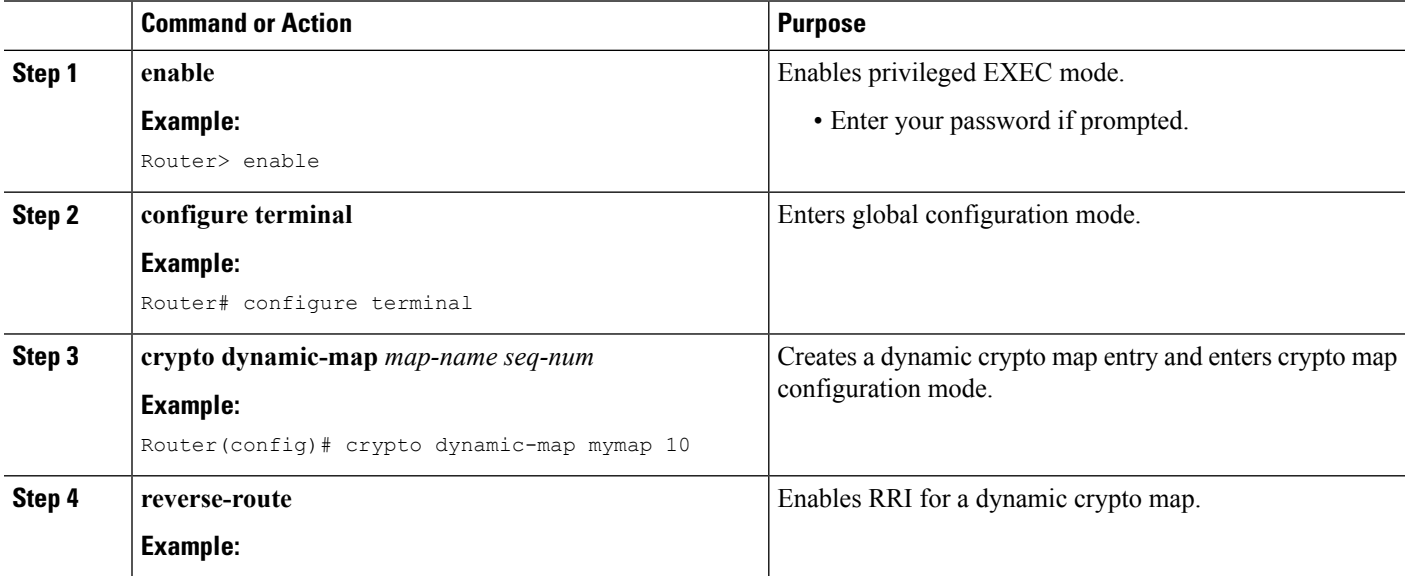

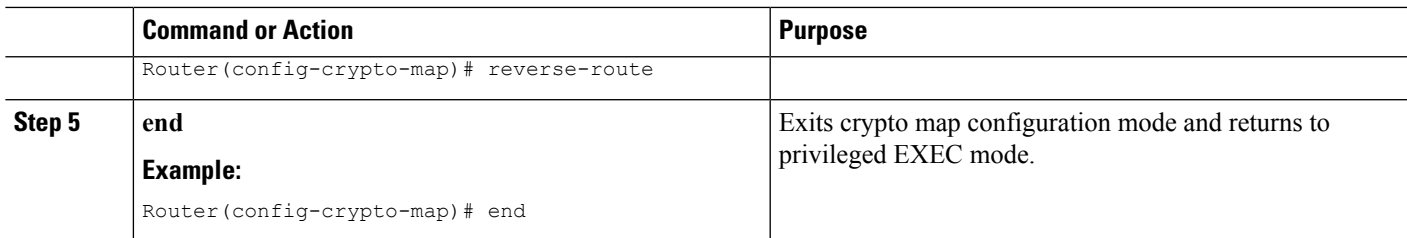

## **Configuring Reverse Route Injection on a Static Crypto Map**

Static crypto map entries are grouped into sets. A set is a group of static crypto map entries all with the same static map name, but each with a different sequence number. Each static crypto map in the map set can be configured for RRI. Use this task to configure RRI on a static crypto map.

#### **SUMMARY STEPS**

- **1. enable**
- **2. configure terminal**
- **3. crypto map** *map-name seq-num* **ipsec-isakmp**
- **4. reverse-route**
- **5. end**

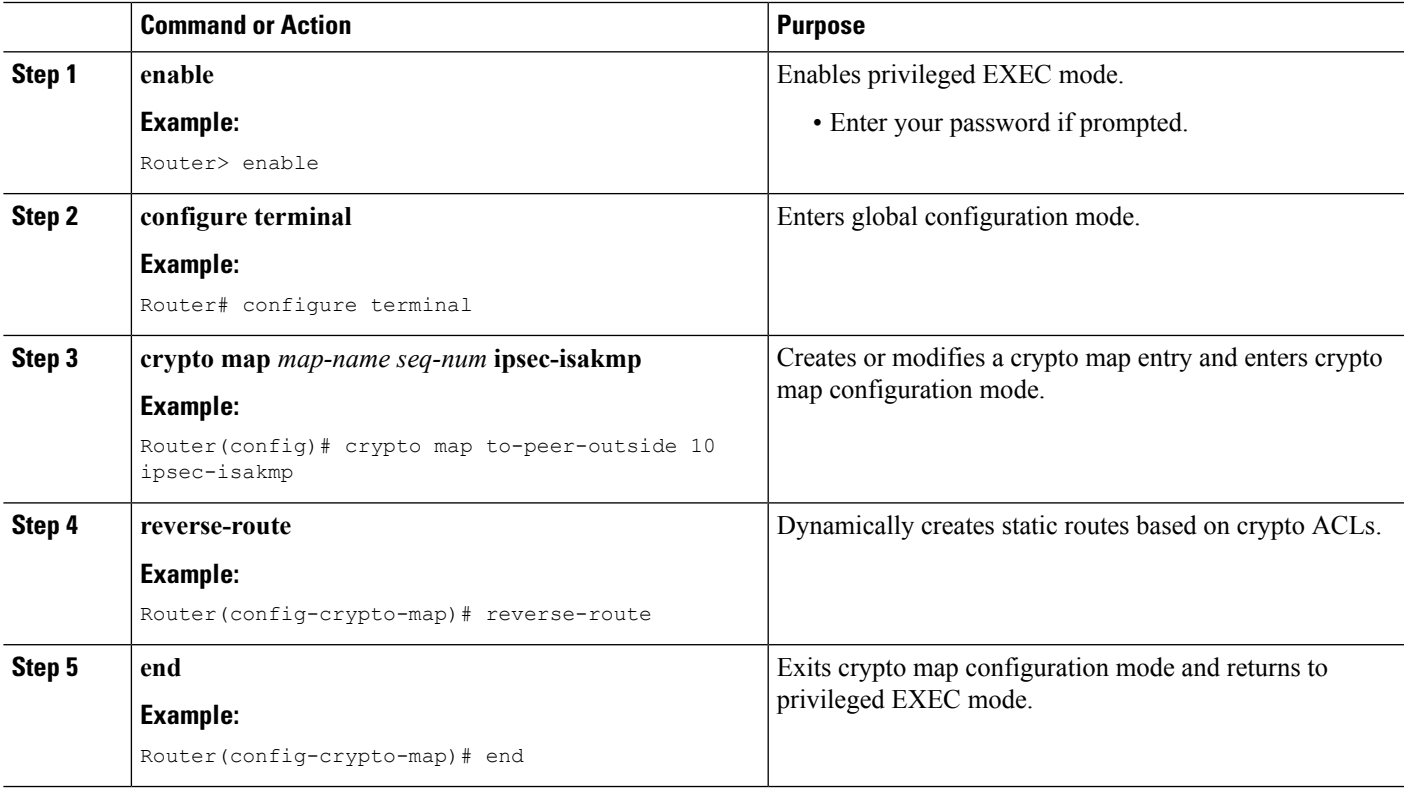

#### **Examples**

The following example shows how to configure RRI on the static crypto map "to-peer-outside":

```
crypto map to-peer-outside redundancy replay-interval inbound 1000 outbound 10000
crypto map to-peer-outside 10 ipsec-isakmp
set peer 209.165.200.225
 set transform-set trans1
match address peer-outside
reverse-route
```
### **What to Do Next**

After you have configured RRI, you can enable stateful failover for IPsec and IKE.

## **Enabling Stateful Failover for IKE and IPsec**

## **Enabling Stateful Failover for IKE**

There is no specific CLI necessary to enable stateful failover for IKE. It is enabled for a particular virtual IP address when a stateful failover crypto map is applied to an interface.

### **Enabling Stateful Failover for IPsec**

Use this task to enable stateful failover for IPsec. All IPsec state information is transferred from the active router to the standby router via the SSO redundancy channel that was specified in the task "[Enabling](#page-9-0) SSO."

### **SUMMARY STEPS**

- **1. enable**
- **2. configure terminal**
- **3. interface** *type number*
- **4. crypto map** *map-name* [**redundancy** *standby-group-name* [**stateful**]]
- **5. end**

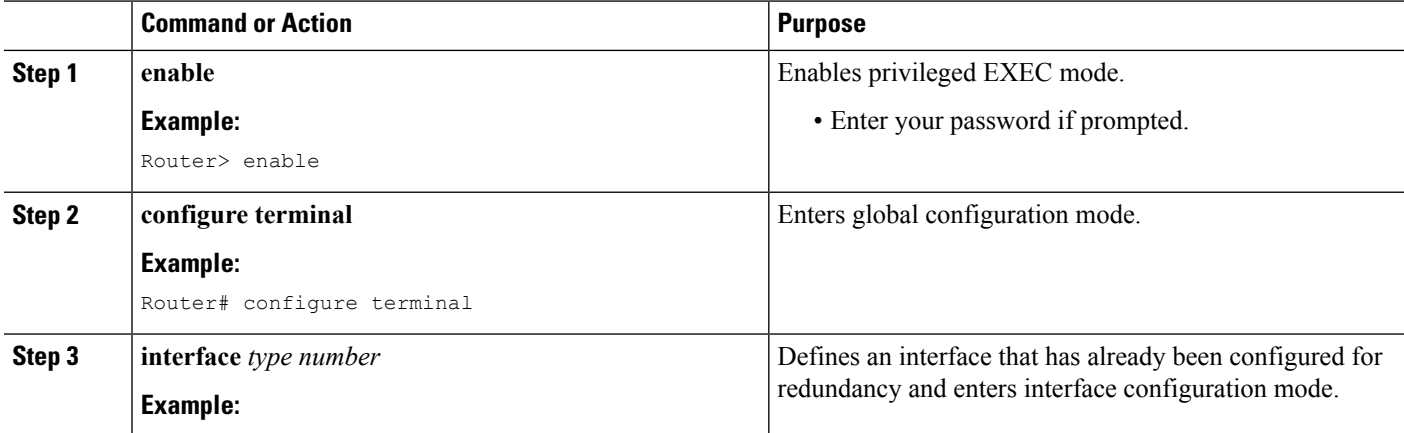

Ш

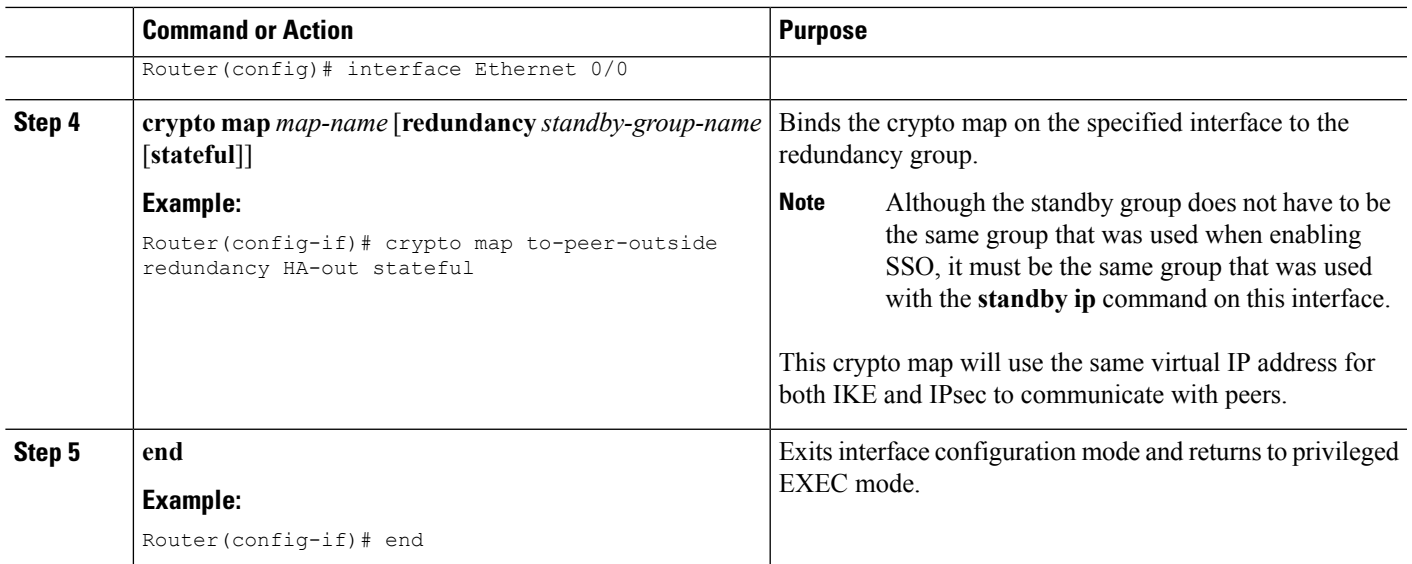

#### **Troubleshooting Tips**

To help troubleshoot possible IPsec-HA-related problems, use the **debug crypto ipsec ha** [**detail**] [**update**] command.

#### **Examples**

The following example shows how to configure IPsec stateful failover on the crypto map "to-peer-outside":

```
interface Ethernet0/0
ip address 209.165.201.1 255.255.255.224
standby 1 ip 209.165.201.3
standby 1 preempt
standby 1 name HA-out
standby 1 track Ethernet1/0
crypto map to-peer-outside redundancy HA-out stateful
```
## **Enabling Stateful Failover for Tunnel Protection**

Use an existing IPsec profile to configure stateful failover for tunnels using IPsec. (You do not configure the tunnel interface as you would with a crypto map configuration.)

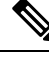

**Note** The tunnel source address must be a virtual IP address, and it must not be an interface name.

#### **SUMMARY STEPS**

- **1. enable**
- **2. configure terminal**
- **3. crypto ipsec profile** *name*
- **4. redundancy** *standby-group-name* **stateful**
- **5. exit**
- **6. interface tunnel** *number*

I

- **7. tunnel protection ipsec profile** *name*
- **8. tunnel source** *virtual-ip-address*
- **9. end**

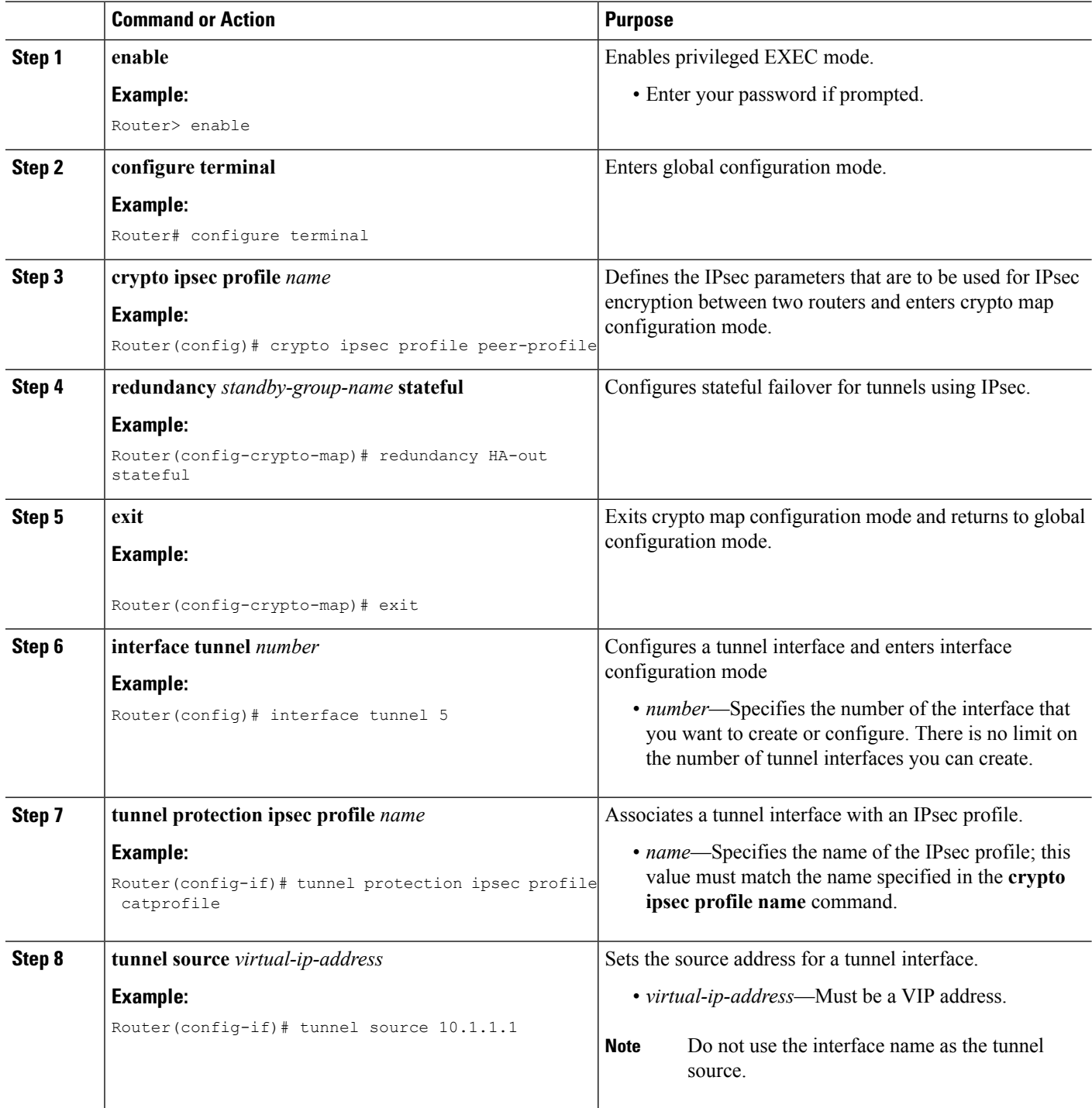

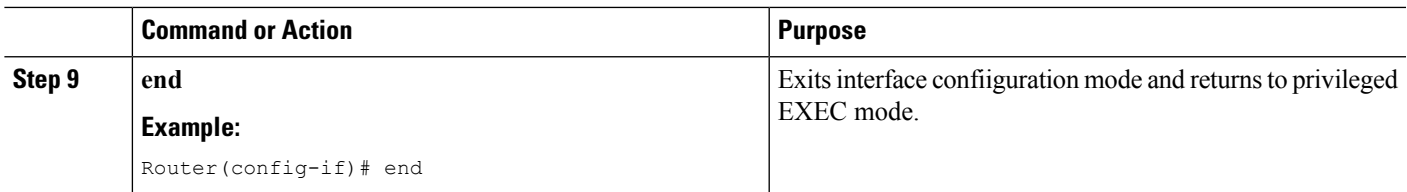

#### **Examples**

The following example shows how to configure stateful failover for tunnel protection:

```
crypto ipsec profile peer-profile
redundancy HA-out stateful
interface Tunnel1
ip unnumbered Loopback 0
tunnel source 209.165.201.3
tunnel destination 10.0.0.5
tunnel protection ipsec profile peer-profile
!
interface Ethernet0/0
ip address 209.165.201.1 255.255.255.224
standby 1 ip 209.165.201.3
standby 1 name HA-out
```
## <span id="page-18-0"></span>**What to Do Next**

After you have configured stateful failover, you can use the CLI to protect, verify, and manage your configurations. For more information on completing these tasks, see the sections "[Protecting](#page-18-0) SSO Traffic" and "Managing and Verifying HA [Information](#page-20-0)."

## **Protecting SSO Traffic**

Use this task to secure a redundancy group via an IPsec profile. To configure SSO traffic protection, the active and standby devices must be directly connected to each other via Ethernet networks.

The crypto maps that are automatically generated when protecting SSO traffic are applied to each interface, which corresponds to an IP address that was specified via the **local-ip** command. Traffic destined for an IP address that was specified via the **remote-ip** command is forced out of the crypto-map-configured interface via an automatically created static host route.

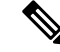

**Note**

If you are certain that the SSO traffic between the redundancy group runs on a physically secure interface, you do not have to configure SSO traffic protection.

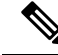

Security threats, as well asthe cryptographic technologiesto help protect against them, are constantly changing. For more information about the latest Cisco cryptographic recommendations, see the Next [Generation](http://www.cisco.com/web/about/security/intelligence/nextgen_crypto.html) [Encryption](http://www.cisco.com/web/about/security/intelligence/nextgen_crypto.html) (NGE) white paper. **Note**

#### **SUMMARY STEPS**

- **1. enable**
- **2. configure terminal**
- **3. crypto isakmp key** *keystring* **address** *peer-address*
- **4. crypto ipsec transform-set** *transform-set-name transform-set-list*
- **5. crypto ipsec profile** *profile-name*
- **6. set transform-set** *transform-set-name*
- **7. exit**
- **8. redundancy inter-device**
- **9. security ipsec** *profile-name*

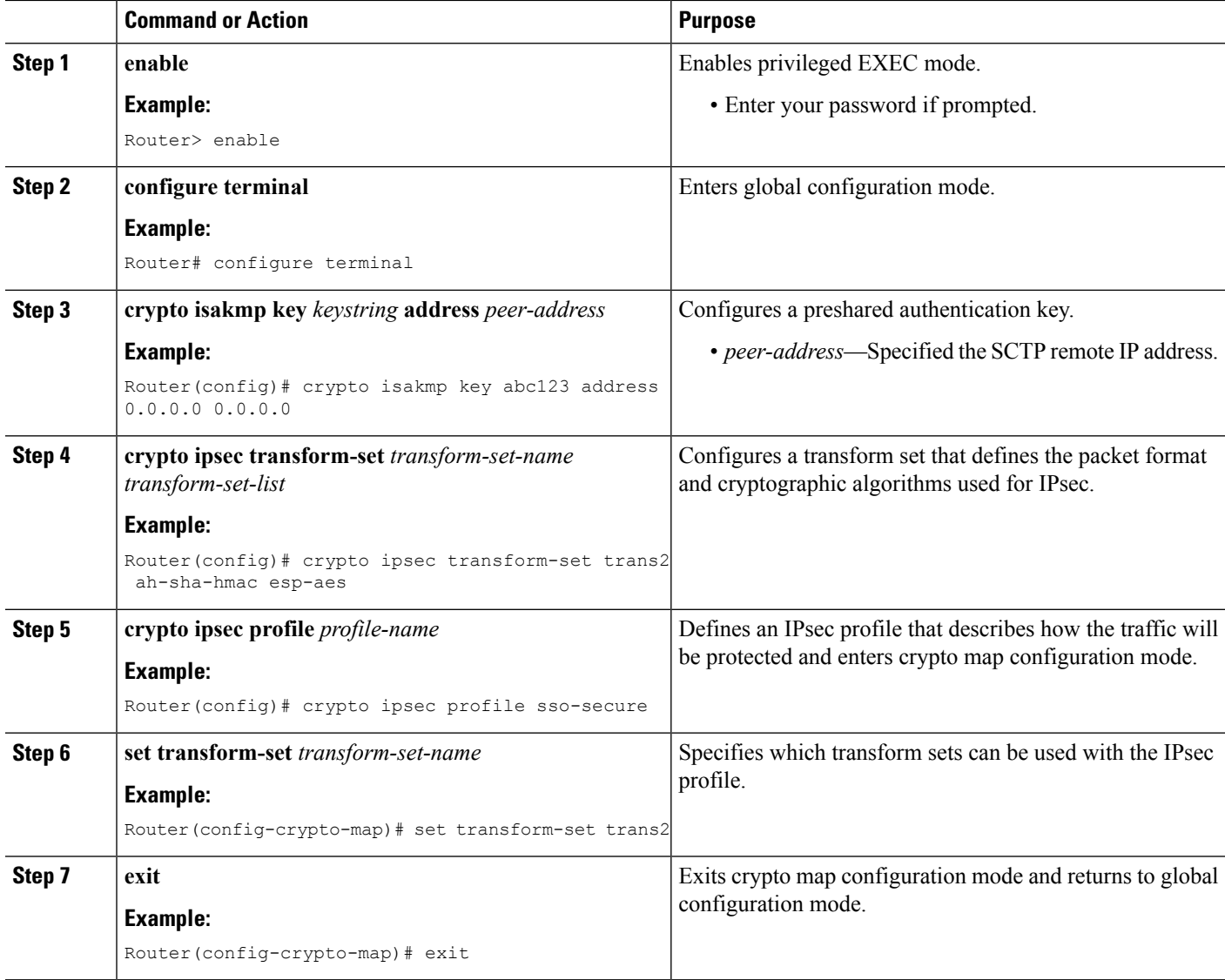

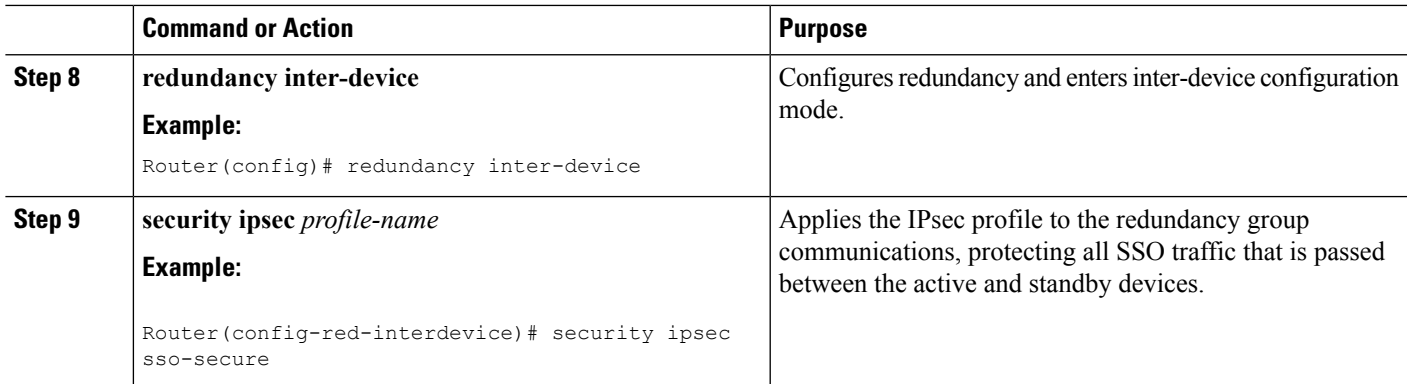

#### **Examples**

The following example shows how to configure SSO traffic protection:

```
crypto isakmp key abc123 address 0.0.0.0 0.0.0.0 no-xauth
!
crypto ipsec transform-set trans2 ah-sha-hmac esp-aes
!
crypto ipsec profile sso-secure
set transform-set trans2
!
redundancy inter-device
scheme standby HA-out
security ipsec sso-secure
```
## <span id="page-20-0"></span>**Managing and Verifying HA Information**

## **Managing Anti-Replay Intervals**

Use this optional task to modify the interval in which an IPredundancy-enabled crypto map forwards anti-replay updates from the active router to the standby router.

### **SUMMARY STEPS**

- **1. enable**
- **2. configure terminal**
- **3. crypto map** *map-name* **redundancy replay-interval inbound** *in-value* **outbound** *out-value*
- **4. exit**

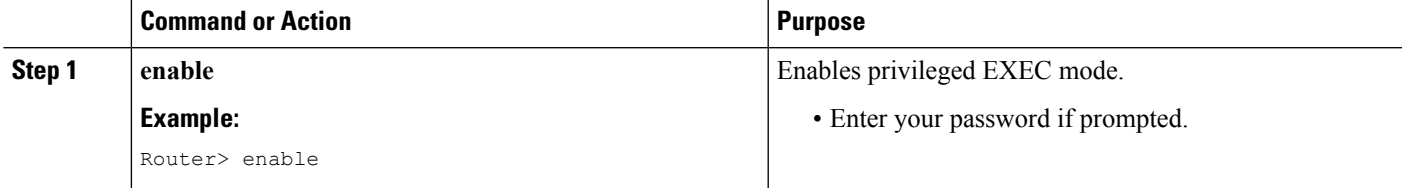

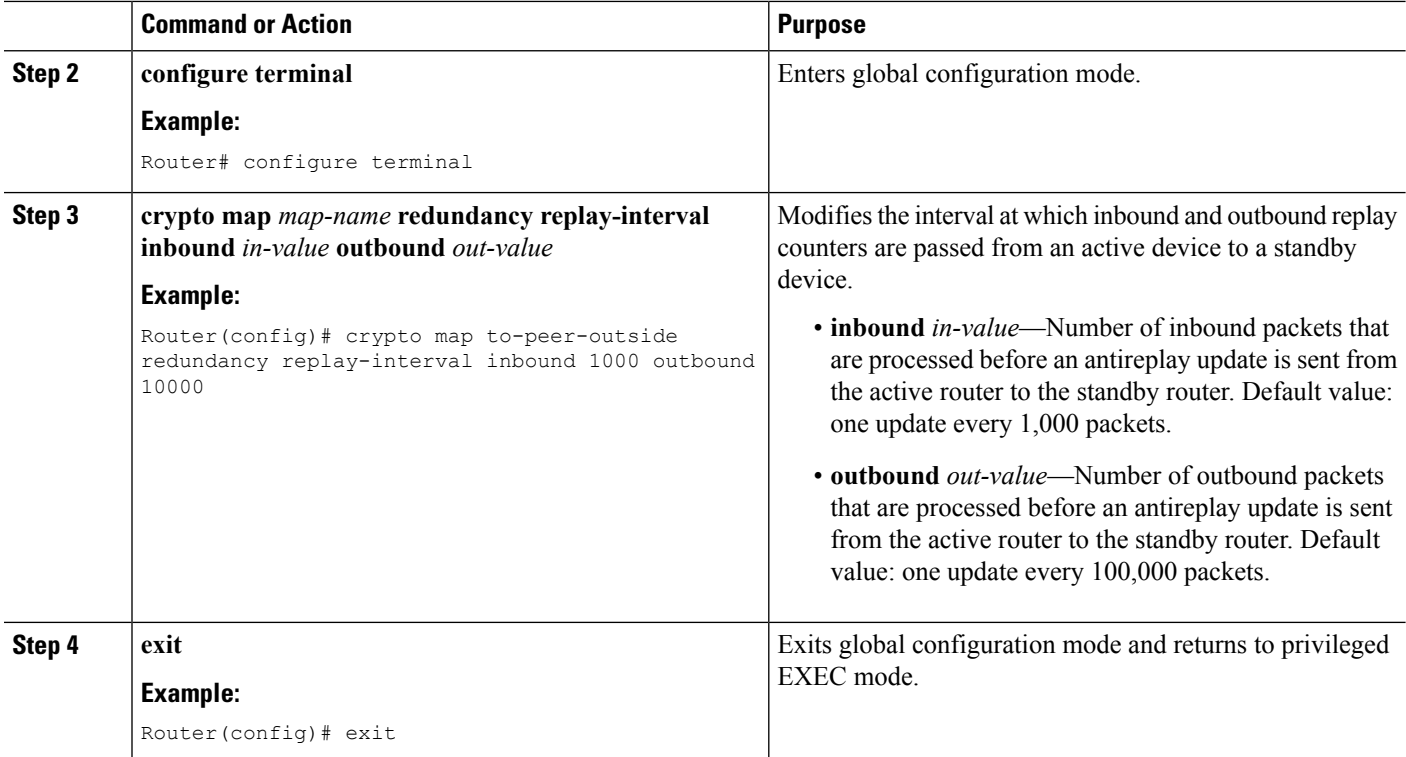

#### **Examples**

The following example shows how to modify replay counter intervals between the active and standby devices on the crypto map "to-peer-outside":

```
crypto map to-peer-outside redundancy replay-interval inbound 1000 outbound 10000
crypto map to-peer-outside 10 ipsec-isakmp
set peer 209.165.200.225
set transform-set trans1
match address peer-outside
```
## **Managing and Verifying HA Configurations**

Use any of the steps within this optional task to display and verify the high availability configurations.

#### **SUMMARY STEPS**

- **1. enable**
- **2. show redundancy** [**states** | **inter-device**]
- **3. show crypto isakmp sa** [**active** | **standby**]
- **4. show crypto ipsec sa** [**active** | **standby**]
- **5. show crypto session** [**active** | **standby**]
- **6. show crypto ha**
- **7. clear crypto isakmp** [**active** | **standby**]
- **8. clear crypto sa** [**active** | **standby**]

## **9. clear crypto session** [**active** | **standby**]

### **DETAILED STEPS**

 $\mathbf l$ 

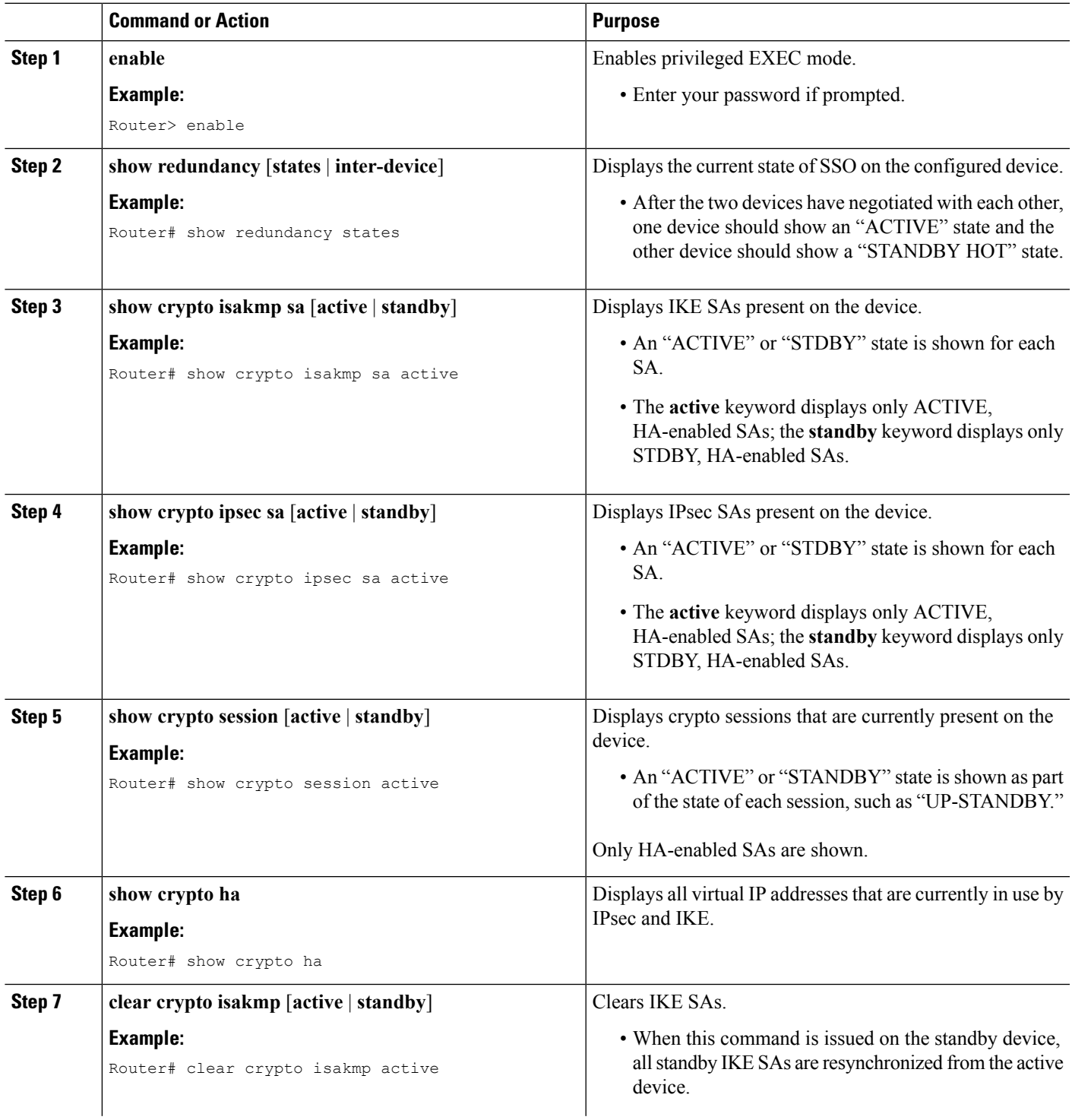

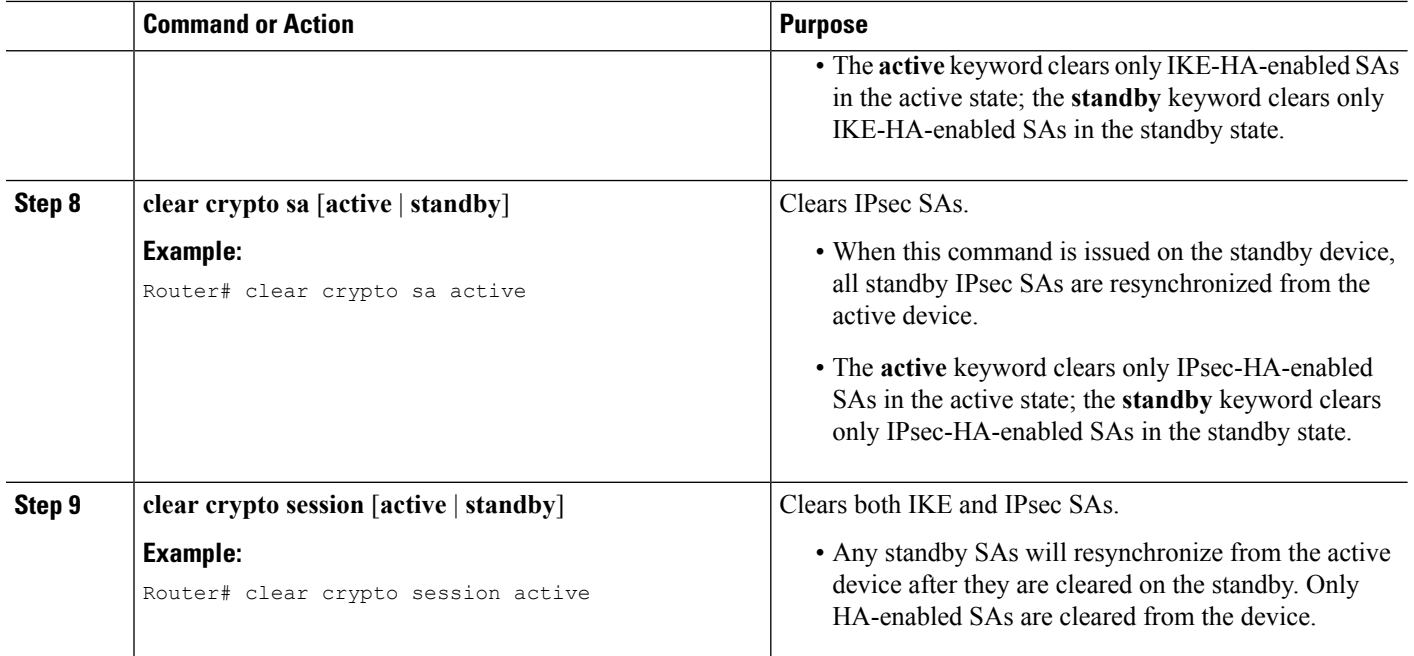

## **Examples**

#### **Verifying the Active Device**

Router# **show redundancy states** my state = 13 -ACTIVE peer state = 8 -STANDBY HOT Mode = Duplex Unit  $ID = 0$ Split Mode = Disabled Manual Swact = Enabled Communications = Up client count = 7 client\_notification\_TMR = 30000 milliseconds keep alive TMR =  $4000$  milliseconds keep alive count =  $0$ keep alive threshold =  $7$ RF debug mask = 0x0 Router# **show crypto isakmp sa active** dst src state conn-id slot status 209.165.201.3 209.165.200.225 QM\_IDLE 5 0 ACTIVE Router# **show crypto ipsec sa active** interface:Ethernet0/0 Crypto map tag:to-peer-outside, local addr 209.165.201.3 protected vrf:(none) local ident (addr/mask/prot/port):(192.168.0.1/255.255.255.255/0/0) remote ident (addr/mask/prot/port):(172.16.0.1/255.255.255.255/0/0) current\_peer 209.165.200.225 port 500 PERMIT, flags={origin is acl, } #pkts encaps:3, #pkts encrypt:3, #pkts digest:3

```
#pkts decaps:4, #pkts decrypt:4, #pkts verify:4
   #pkts compressed:0, #pkts decompressed:0
   #pkts not compressed:0, #pkts compr. failed:0
   #pkts not decompressed:0, #pkts decompress failed:0
   #send errors 0, #recv errors 0
    local crypto endpt.:209.165.201.3, remote crypto endpt.:209.165.200.225
    path mtu 1500, media mtu 1500
    current outbound spi:0xD42904F0(3559458032)
    inbound esp sas:
     spi:0xD3E9ABD0(3555306448)
       transform:esp-aes ,
       in use settings ={Tunnel, }
       conn id:2006, flow_id:6, crypto map:to-peer-outside
       sa timing:remaining key lifetime (k/sec):(4586265/3542)
            HA last key lifetime sent(k):(4586267)
       ike_cookies:9263635C CA4B4E99 C14E908E 8EE2D79C
       IV size:16 bytes
       replay detection support:Y
       Status:ACTIVE
inbound ah sas:
     spi: 0xF3EE3620(4092474912)
       transform: ah-sha-hmac ,
       in use settings ={Tunnel, }
       conn id: 2006, flow id: 6, crypto map: to-peer-outside
       sa timing: remaining key lifetime (k/sec): (4586265/3542)
            HA last key lifetime sent(k): (4586267)
       ike_cookies: 9263635C CA4B4E99 C14E908E 8EE2D79C
       replay detection support: Y
       Status: ACTIVE
    inbound pcp sas:
    outbound esp sas:
     spi: 0xD42904F0(3559458032)
       transform: esp-aes ,
       in use settings ={Tunnel, }
       conn id: 2009, flow id: 9, crypto map: to-peer-outside
       sa timing: remaining key lifetime (k/sec): (4586266/3542)
            HA last key lifetime sent(k): (4586267)
       ike_cookies: 9263635C CA4B4E99 C14E908E 8EE2D79C
       IV size: 16 bytes
       replay detection support: Y
       Status: ACTIVE
    outbound ah sas:
     spi: 0x75251086(1965363334)
       transform: ah-sha-hmac ,
       in use settings ={Tunnel, }
       conn id: 2009, flow_id: 9, crypto map: to-peer-outside
       sa timing: remaining key lifetime (k/sec): (4586266/3542)
             HA last key lifetime sent(k): (4586267)
       ike_cookies: 9263635C CA4B4E99 C14E908E 8EE2D79C
       replay detection support: Y
       Status: ACTIVE
    outbound pcp sas:
```
#### Router# **show crypto session active**

Crypto session current status Interface: Ethernet0/0 Session status: UP-ACTIVE Peer: 209.165.200.225 port 500 IKE SA: local 209.165.201.3/500 remote 209.165.200.225/500 Active IKE SA: local 209.165.201.3/500 remote 209.165.200.225/500 Active IPSEC FLOW: permit ip host 192.168.0.1 host 172.16.0.1 Active SAs: 4, origin: crypto map

```
Router# show crypto ha
```
IKE VIP: 209.165.201.3 stamp: 74 BA 70 27 9C 4F 7F 81 3A 70 13 C9 65 22 E7 76 IPSec VIP: 209.165.201.3 IPSec VIP: 255.255.255.253 IPSec VIP: 255.255.255.254

#### **Verifying the Standby Device**

Router# **show redundancy states**

```
my state = 8 -STANDBY HOT
   peer state = 13 -ACTIVE
         Mode = Duplex
      Unit ID = 0Split Mode = Disabled
 Manual Swact = Enabled
Communications = Up
  client count = 7
client_notification_TMR = 30000 milliseconds
        keep alive TMR = 4000 milliseconds
       keep alive count = 1keep_alive threshold = 7
         RF debug mask = 0x0
```
Router# **show crypto isakmp sa standby**

dst src state conn-id slot status 209.165.201.3 209.165.200.225 QM\_IDLE 5 0 STDBY

Router# **show crypto ipsec sa standby**

```
interface:Ethernet0/0
   Crypto map tag:to-peer-outside, local addr 209.165.201.3
  protected vrf:(none)
   local ident (addr/mask/prot/port):(192.168.0.1/255.255.255.255/0/0)
   remote ident (addr/mask/prot/port):(172.16.0.1/255.255.255.255/0/0)
  current_peer 209.165.200.225 port 500
    PERMIT, flags={origin is acl, }
    #pkts encaps:0, #pkts encrypt:0, #pkts digest:0
    #pkts decaps:0, #pkts decrypt:0, #pkts verify:0
    #pkts compressed:0, #pkts decompressed:0
    #pkts not compressed:0, #pkts compr. failed:0
    #pkts not decompressed:0, #pkts decompress failed:0
    #send errors 0, #recv errors 0
    local crypto endpt.:209.165.201.3, remote crypto endpt.:209.165.200.225
    path mtu 1500, media mtu 1500
    current outbound spi:0xD42904F0(3559458032)
    inbound esp sas:
     spi:0xD3E9ABD0(3555306448)
       transform:esp-aes ,
        in use settings ={Tunnel, }
        conn id:2012, flow_id:12, crypto map:to-peer-outside
        sa timing:remaining key lifetime (k/sec):(4441561/3486)
            HA last key lifetime sent(k):(4441561)
       ike_cookies:00000000 00000000 00000000 00000000
        IV size:16 bytes
        replay detection support:Y
        Status:STANDBY
     inbound ah sas:
      spi:0xF3EE3620(4092474912)
```

```
transform:ah-sha-hmac ,
  in use settings ={Tunnel, }
   conn id:2012, flow_id:12, crypto map:to-peer-outside
   sa timing:remaining key lifetime (k/sec):(4441561/3486)
       HA last key lifetime sent(k):(4441561)
   ike_cookies:00000000 00000000 00000000 00000000
  replay detection support:Y
  Status:STANDBY
inbound pcp sas:
outbound esp sas:
spi:0xD42904F0(3559458032)
   transform:esp-aes ,
  in use settings ={Tunnel, }
  conn id:2011, flow_id:11, crypto map:to-peer-outside
   sa timing:remaining key lifetime (k/sec):(4441561/3485)
       HA last key lifetime sent(k):(4441561)
   ike_cookies:00000000 00000000 00000000 00000000
   IV size:16 bytes
  replay detection support:Y
  Status:STANDBY
outbound ah sas:
spi:0x75251086(1965363334)
   transform:ah-sha-hmac ,
  in use settings ={Tunnel, }
  conn id:2011, flow id:11, crypto map:to-peer-outside
   sa timing:remaining key lifetime (k/sec):(4441561/3485)
       HA last key lifetime sent(k):(4441561)
   ike_cookies:00000000 00000000 00000000 00000000
  replay detection support:Y
  Status:STANDBY
outbound pcp sas:
```

```
Router# show crypto session standby
```

```
Crypto session current status
Interface:Ethernet0/0
Session status:UP-STANDBY
Peer:209.165.200.225 port 500
  IKE SA:local 209.165.201.3/500 remote 209.165.200.225/500 Active
  IPSEC FLOW:permit ip host 192.168.0.1 host 172.16.0.1
        Active SAs:4, origin:crypto map
```
Router# **show crypto ha**

```
IKE VIP:209.165.201.3
  stamp:74 BA 70 27 9C 4F 7F 81 3A 70 13 C9 65 22 E7 76
IPSec VIP:209.165.201.3
IPSec VIP:255.255.255.253
IPSec VIP:255.255.255.254
ha-R2#
```
#### **Verifying the Active and Standby SAs**

The following sample output shows SAs of both the active and standby devices:

Router# **show crypto isakmp sa**

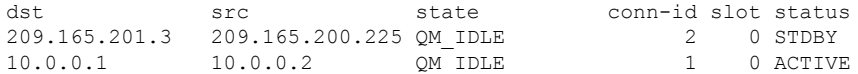

# <span id="page-27-0"></span>**Configuration Examples for Stateful Failover for IPsec**

## **Example: Configuring Stateful Failover for IPsec**

The figure below and the following sample outputs from the **show running-config** command illustrate how to configure stateful failover on two devices—Ha-R1 and Ha-R2.

#### **Figure 3: IPsec Stateful Failover Sample Topology**

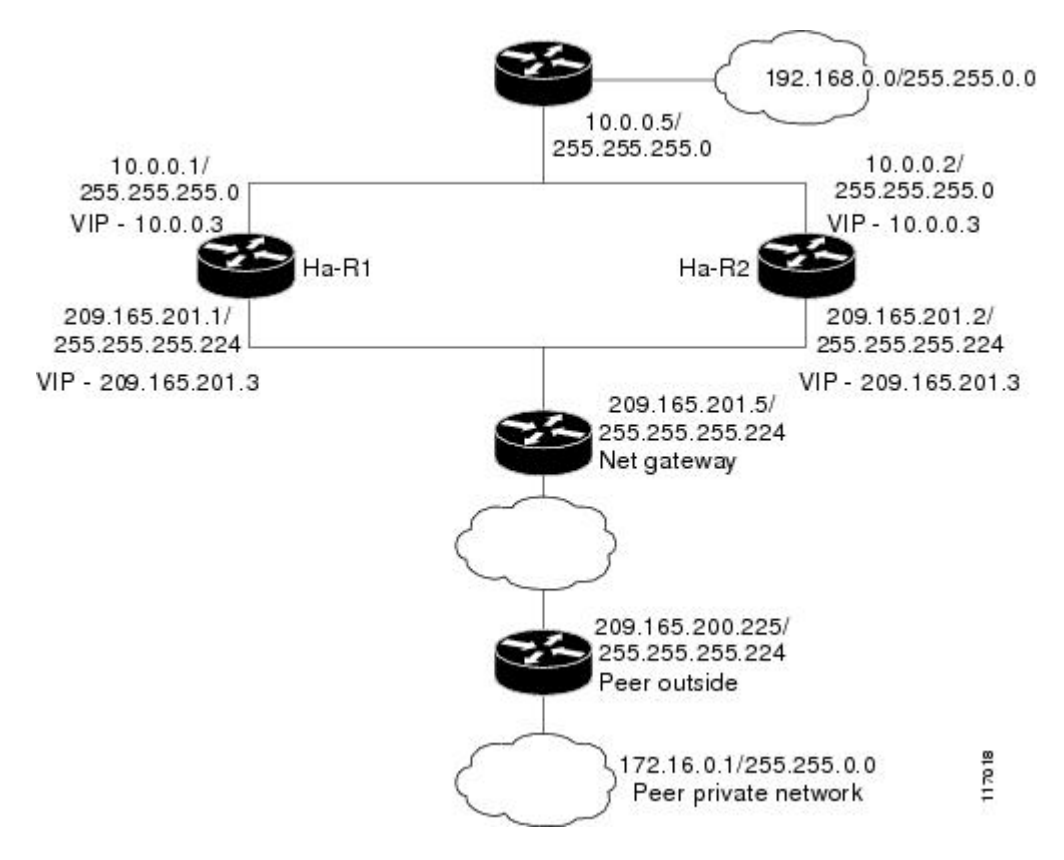

#### **Stateful Failover Configuration on Ha-R1**

```
Ha-R1# show running-config
```

```
Building configuration...
Current configuration :2086 bytes
!
version 12.3
service timestamps debug datetime msec
service timestamps log datetime msec
no service password-encryption
!
hostname Ha-R1
!
boot-start-marker
boot-end-marker
!
```
!

```
redundancy inter-device
scheme standby HA-out
security ipsec sso-secure
!
logging buffered 10000000 debugging
logging rate-limit console 10000
!
!
ipc zone default
association 1
 no shutdown
 protocol sctp
  local-port 5000
   local-ip 10.0.0.1
  remote-port 5000
   remote-ip 10.0.0.2
!
clock timezone PST 0
no aaa new-model
ip subnet-zero
!
crypto isakmp policy 1
encr aes
authentication pre-share
group 14
crypto isakmp key cisco123 address 0.0.0.0 0.0.0.0 no-xauth
!
!
crypto ipsec transform-set trans1 ah-sha-hmac esp-aes
crypto ipsec transform-set trans2 ah-sha-hmac esp-aes 256
!
crypto ipsec profile sso-secure
set transform-set trans2
!
!
crypto map to-peer-outside redundancy replay-interval inbound 1000 outbound 10000
crypto map to-peer-outside 10 ipsec-isakmp
set peer 209.165.200.225
set transform-set trans1
match address peer-outside
!
!
!
interface Ethernet0/0
ip address 209.165.201.1 255.255.255.224
standby 1 ip 209.165.201.3
standby 1 preempt
standby 1 name HA-out
 standby 1 track Ethernet1/0
standby delay reload 120
crypto map to-peer-outside redundancy HA-out stateful
!
interface Ethernet1/0
ip address 10.0.0.1 255.255.255.0
 standby 2 ip 10.0.0.3
standby 2 preempt
standby 2 name HA-in
standby delay reload 120
standby 2 track Ethernet0/0
!
interface Serial2/0
no ip address
 shutdown
```

```
serial restart-delay 0
!
interface Serial3/0
no ip address
shutdown
 serial restart-delay 0
!
ip classless
ip route 0.0.0.0 0.0.0.0 209.165.201.5
ip route 192.168.0.0 255.255.0.0
no ip http server
no ip http secure-server
!
!
!
ip access-list extended peer-outside
permit ip host 192.168.0.1 host 172.16.0.1
!
!
control-plane
!
!
line con 0
exec-timeout 0 0
transport preferred all
transport output all
line aux 0
transport preferred all
 transport output all
line vty 0 4
login
transport preferred all
transport input all
transport output all
!
end
```
#### **Stateful Failover Configuration on Ha-R2**

Ha-R2# **show running-config**

Building configuration... Current configuration :2100 bytes ! version 12.3 service timestamps debug datetime msec service timestamps log datetime msec no service password-encryption ! hostname Ha-R2 ! boot-start-marker boot-end-marker ! ! redundancy inter-device scheme standby HA-out security ipsec sso-secure ! logging buffered 10000000 debugging logging rate-limit console 10000 ! !

```
ipc zone default
 association 1
 no shutdown
 protocol sctp
  local-port 5000
   local-ip 10.0.0.2
   remote-port 5000
   remote-ip 10.0.0.1
!
clock timezone PST 0
no aaa new-model
ip subnet-zero
!
!
crypto isakmp policy 1
encr aes
authentication pre-share
group 14
lifetime 120
crypto isakmp key cisco123 address 0.0.0.0 0.0.0.0 no-xauth
!
!
crypto ipsec transform-set trans1 ah-sha-hmac esp-aes
crypto ipsec transform-set trans2 ah-sha-hmac esp-aes 256
!
crypto ipsec profile sso-secure
set transform-set trans2
!
!
crypto map to-peer-outside redundancy replay-interval inbound 1000 outbound 10000
crypto map to-peer-outside 10 ipsec-isakmp
set peer 209.165.200.225
set transform-set trans1
match address peer-outside
!
!
!
interface Ethernet0/0
ip address 209.165.201.2 255.255.255.224
standby 1 ip 209.165.201.3
standby 1 preempt
standby 1 name HA-out
standby 1 track Ethernet1/0
standby delay reload 120
crypto map to-peer-outside redundancy HA-out stateful
!
interface Ethernet1/0
ip address 10.0.0.2 255.255.255.0
standby 2 ip 10.0.0.3
standby 2 preempt
standby 2 name HA-in
standby delay reload 120
standby 2 track Ethernet0/0
!
interface Serial2/0
no ip address
shutdown
serial restart-delay 0
!
interface Serial3/0
no ip address
shutdown
serial restart-delay 0
!
```

```
ip classless
ip route 0.0.0.0 0.0.0.0 209.165.201.5
ip route 192.168.0.0 255.255.0.0
no ip http server
no ip http secure-server
!
!
!
ip access-list extended peer-outside
permit ip host 192.168.0.1 host 172.16.0.1
!
!
control-plane
!
!
line con 0
exec-timeout 0 0
transport preferred all
transport output all
line aux 0
transport preferred all
transport output all
line vty 0 4
login
transport preferred all
transport input all
transport output all
!
end
```
## <span id="page-31-0"></span>**Example: Configuring Stateful Failover for IPsec for an Easy VPN Server**

The following sample outputs from the **show running-config** command show how to configure stateful failover for a remote access connection via an Easy VPN server:

#### **Stateful Failover for an Easy VPN Server Configuration on RAHA-R1**

```
RAHA-R1# show running-config
Building configuration...
Current configuration :3829 bytes
!
version 12.3
service timestamps debug datetime msec
service timestamps log datetime msec
no service password-encryption
!
hostname RAHA-R1
!
boot-start-marker
boot-end-marker
!
redundancy inter-device
scheme standby HA-out
!
username remote_user password 0 letmein
!
ipc zone default
association 1
 no shutdown
 protocol sctp
```

```
local-port 5000
   local-ip 10.0.0.1
   remote-port 5000
   remote-ip 10.0.0.2
!
aaa new-model
!
!
! Enter the following command if you are doing Xauth locally.
aaa authentication login local_xauth local
!
! Enter the following command if you are doing Xauth remotely via RADIUS.
!aaa authentication login radius xauth group radius
!
! Enter the following command if you are not doing Xauth
!aaa authentication login no xauth none
!
! Enter the following command if you are doing local group authentication.
aaa authorization network local_auth local
!
! Enter the following command if you are doing group authentication remotely via RADIUS.
!aaa authorization network radius auth group radius
!
!
! Enter the following command if you are doing Xauth remotely via RADIUS.
!
aaa accounting network radius accounting start-stop group radius
aaa session-id common
ip subnet-zero
!
crypto isakmp policy 1
encr aes
hash sha
authentication pre-share
group 14
!
!
! Enter the following command if you are doing group authentication locally.
crypto isakmp client configuration group unity
key abc123
domain abc.com
pool client-address-pool
!
!
crypto ipsec transform-set trans1 esp-aes esp-sha-hmac
!
crypto dynamic-map to-remote-client 10
set transform-set trans1
reverse-route remote-peer
!
! Use this map if you want to do local group authentication and Xauth.
crypto map to_peer_outside_local_xauth client authentication list local_xauth
crypto map to peer outside local xauth isakmp authorization list local auth
crypto map to peer outside local xauth client configuration address respond
crypto map to_peer_outside_local_xauth 10 ipsec-isakmp dynamic to-remote-client
!
! Use this map if you want to use Radius for group authentication and Xauth.
!crypto map to peer outside radius xauth isakmp client authentication list radius xauth
!crypto map to peer outside radius xauth client accounting list radius accounting
!crypto map to_peer_outside_radius_xauth isakmp authorization list radius_auth
!crypto map to peer outside radius xauth isakmp client configuration address respond
!crypto map to peer outside radius xauth isakmp 10 ipsec-isakmp dynamic to-remote-client
!
! Use this map if you want to do local group authentication and no Xauth
```

```
!crypto map to peer outside no xauth isakmp authorization list local auth
!crypto map to_peer_outside_no_xauth configuration address respond
!crypto map to peer outside no xauth 10 ipsec-isakmp dynamic to-remote-client
!
interface Ethernet0/0
ip address 209.165.201.1 255.255.255.224
standby 1 ip 209.165.201.3
standby 1 preempt
standby 1 name HA-out
standby 1 track Ethernet1/0
standby delay reload 120
crypto map to peer outside local xauth redundancy HA-out stateful
!
interface Ethernet1/0
ip address 10.0.0.1 255.255.255.0
standby 2 ip 10.0.0.3
standby 2 preempt
standby 2 name HA-in
standby 2 track Ethernet0/0
standby delay reload 120
!
! Enable loopback0 if you are using radius for Xauth, group auth, or accounting with !
crypto HA
!interface loopback0
! ip address 192.168.100.1 255.255.255.255
!
! Enable this command if you are using radius for Xauth, group auth, or accounting with !
crypto HA
!ip radius source-interface loopback0
!
ip local pool client-address-pool 50.0.0.1 50.0.0.254
ip classless
ip route 0.0.0.0 0.0.0.0 209.165.201.5
ip route 192.168.0.0 255.255.255.0 10.0.0.5
!
radius-server host 192.168.0.0 255.255.0.0 auth-port 1845 acct-port 1846
radius-server key radius123
!
control-plane
!
!
line con 0
exec-timeout 0 0
line aux 0
line vty 0 4
!
end
```
#### **Stateful Failover for an Easy VPN Server Configuration on RAHA-R2**

```
RAHA-R2# show running-config
Building configuration...
Current configuration :3829 bytes
!
version 12.3
service timestamps debug datetime msec
service timestamps log datetime msec
no service password-encryption
!
hostname RAHA-R2
!
boot-start-marker
```

```
boot-end-marker
!
redundancy inter-device
scheme standby HA-out
!
username remote user password 0 letmein
!
ipc zone default
association 1
 no shutdown
 protocol sctp
   local-port 5000
   local-ip 10.0.0.2
  remote-port 5000
   remote-ip 10.0.0.1
!
aaa new-model
!
!
! Enter the following command if you are doing Xauth locally.
aaa authentication login local_xauth local
!
! Enter the following command if you are doing Xauth remotely via RADIUS.
!aaa authentication login radius xauth group radius
!
! Enter the following command if you are not doing Xauth.
!aaa authentication login no xauth none
!
! Enter the following command if you are doing local group authentication.
aaa authorization network local_auth local
!
! Enter the following command if you are doing group authentication remotely via RADIUS.
!aaa authorization network radius auth group radius
!
!
! Enter the following command if you are doing Xauth remotely via RADIUS.
!aaa accounting network radius_accounting start-stop group radius
aaa session-id common
ip subnet-zero
!
crypto isakmp policy 1
encr aes
hash sha
authentication pre-share
group 14
!
!
! Enter the following commands if you are doing group authentication locally.
crypto isakmp client configuration group unity
 key abc123
domain abc.com
pool client-address-pool
!
!
crypto ipsec transform-set trans1 esp-aes esp-sha-hmac
!
crypto dynamic-map to-remote-client 10
set transform-set trans1
reverse-route remote-peer
!
!
! Use this map if you want to dolocal group authentication and Xauth.
crypto map to peer outside local xauth client authentication list local xauth
crypto map to peer outside local xauth isakmp authorization list local auth
```

```
crypto map to peer outside local xauth client configuration address respond
crypto map to_peer_outside_local_xauth 10 ipsec-isakmp dynamic to-remote-client
!
! Use this map if you want to use Radius for group authentication and Xauth.
!crypto map to_peer_outside_radius_xauth isakmp client authentication list radius_xauth
!crypto map to peer outside radius xauth client accounting list radius accounting
!crypto map to peer outside radius xauth isakmp authorization list radius auth
!crypto map to peer outside radius xauth isakmp client configuration address respond
!crypto map to peer outside radius xauth isakmp 10 ipsec-isakmp dynamic to-remote-client
!
!
! Use this map if you want to do local authentication and no Xauth.
!crypto map to peer outside no xauth isakmp authorization list local auth
!crypto map to peer outside no xauth configuration address respond
!crypto map to peer outside no xauth 10 ipsec-isakmp dynamic to-remote-client
!
interface Ethernet0/0
ip address 209.165.201.2 255.255.255.224
standby 1 ip 209.165.201.3
standby 1 preempt
standby 1 name HA-out
standby 1 track Ethernet1/0
standby delay reload
crypto map to_peer_outside_local_xauth redundancy HA-out stateful
!
interface Ethernet1/0
ip address 10.0.0.2 255.255.255.0
standby 2 ip 10.0.0.3
standby 2 preempt
standby 2 name HA-in
standby 2 track Ethernet0/0
standby delay reload
!
! Enable loopback0 if you are using radius for Xauth, group auth, or accounting with !
crypto HA
!interface loopback0
! ip address 192.168.100.1 255.255.255.255
!
! Enable this command if you are using radius for Xauth, group auth, or accounting with !
crypto HA
!ip radius source-interface loopback0
!
ip local pool client-address-pool 50.0.0.1 50.0.0.254
ip classless
ip route 0.0.0.0 0.0.0.0 209.165.201.5
ip route 192.168.0.0 255.255.0.0
!
radius-server host 192.168.0.200 auth-port 1845 acct-port 1846
radius-server key radius123
!
control-plane
!
!
!
line con 0
exec-timeout 0 0
line aux 0
line vty 0 4
!
end
```
# <span id="page-36-0"></span>**Additional References**

### **Related Documents**

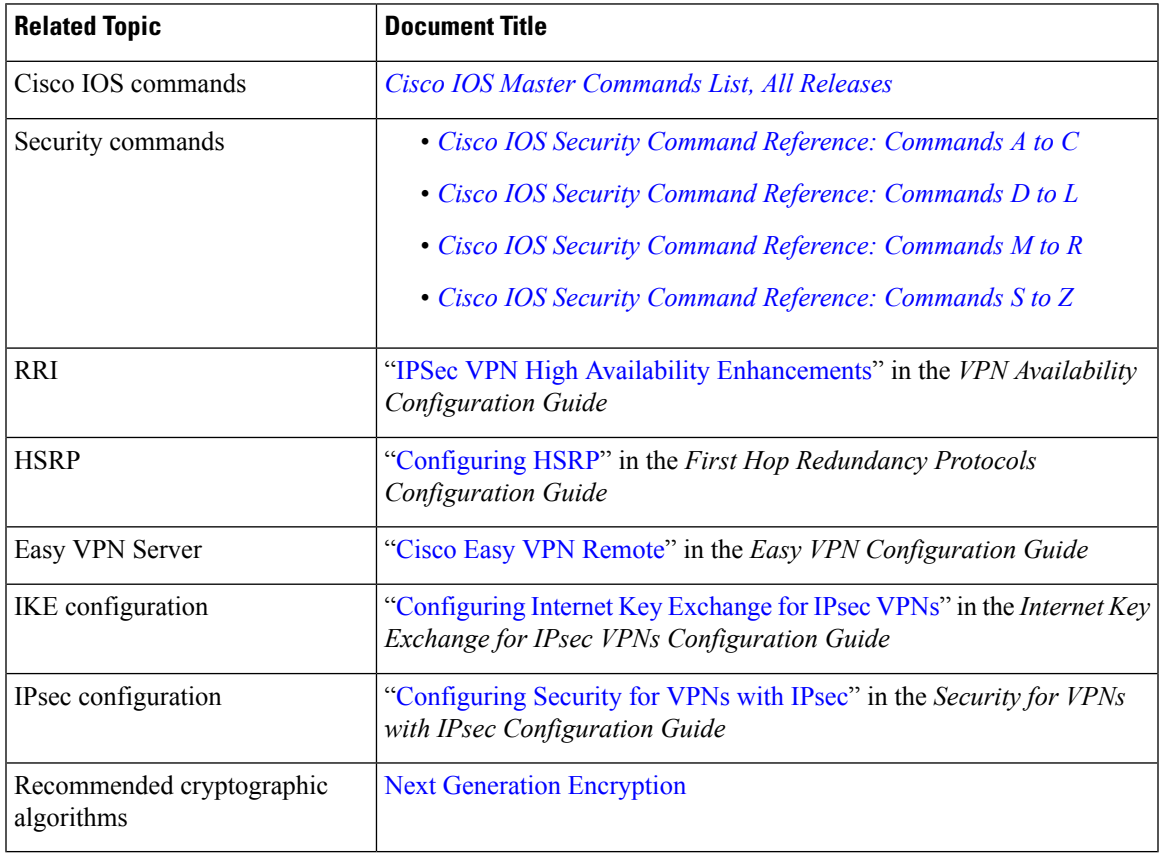

#### **Technical Assistance**

 $\overline{\phantom{a}}$ 

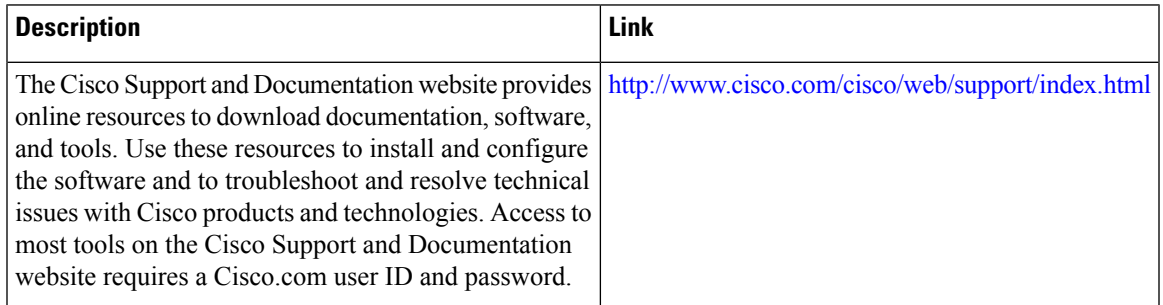

# <span id="page-37-0"></span>**Feature Information for Stateful Failover for IPsec**

The following table provides release information about the feature or features described in this module. This table lists only the software release that introduced support for a given feature in a given software release train. Unless noted otherwise, subsequent releases of that software release train also support that feature.

Use Cisco Feature Navigator to find information about platform support and Cisco software image support. To access Cisco Feature Navigator, go to [www.cisco.com/go/cfn.](http://www.cisco.com/go/cfn) An account on Cisco.com is not required.

| <b>Feature Name</b>            |           | <b>Releases   Feature Information</b>                                                                                                    |
|--------------------------------|-----------|----------------------------------------------------------------------------------------------------|
| Stateful Failover<br>for IPsec | 12.3(11)T | The Stateful Failover for IP Sec feature enables a router to continue processing<br>and forwarding IPsec packets after a planned or unplanned outage occurs.<br>Customers employ a backup (secondary) router that automatically takes over<br>the tasks of the active (primary) router if the active router loses connectivity<br>for any reason.                                                                                                    |
|                                |           | The following commands were introduced or modified: clear crypto isakmp,<br>clear crypto sa, clear crypto session, crypto map (interface IPsec), crypto<br>map redundancy replay-interval, debug crypto ha, debug crypto ipsec ha,<br>debug crypto isakmp ha, local-ip (IPC transport-SCTP local), local-port,<br>redundancy inter-device, redundancy stateful, remote-ip (IPC<br>transport-SCTP remote), remote-port, scheme, security ipsec, show crypto<br>ha, show crypto ipsec sa, show crypto isakmp sa, show crypto session, show<br>redundancy. |

**Table 2: Feature Information for Stateful Failover for IPsec**